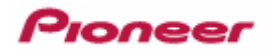

HD

# HD-V9000

Manual Version 3.02

2012 06 04

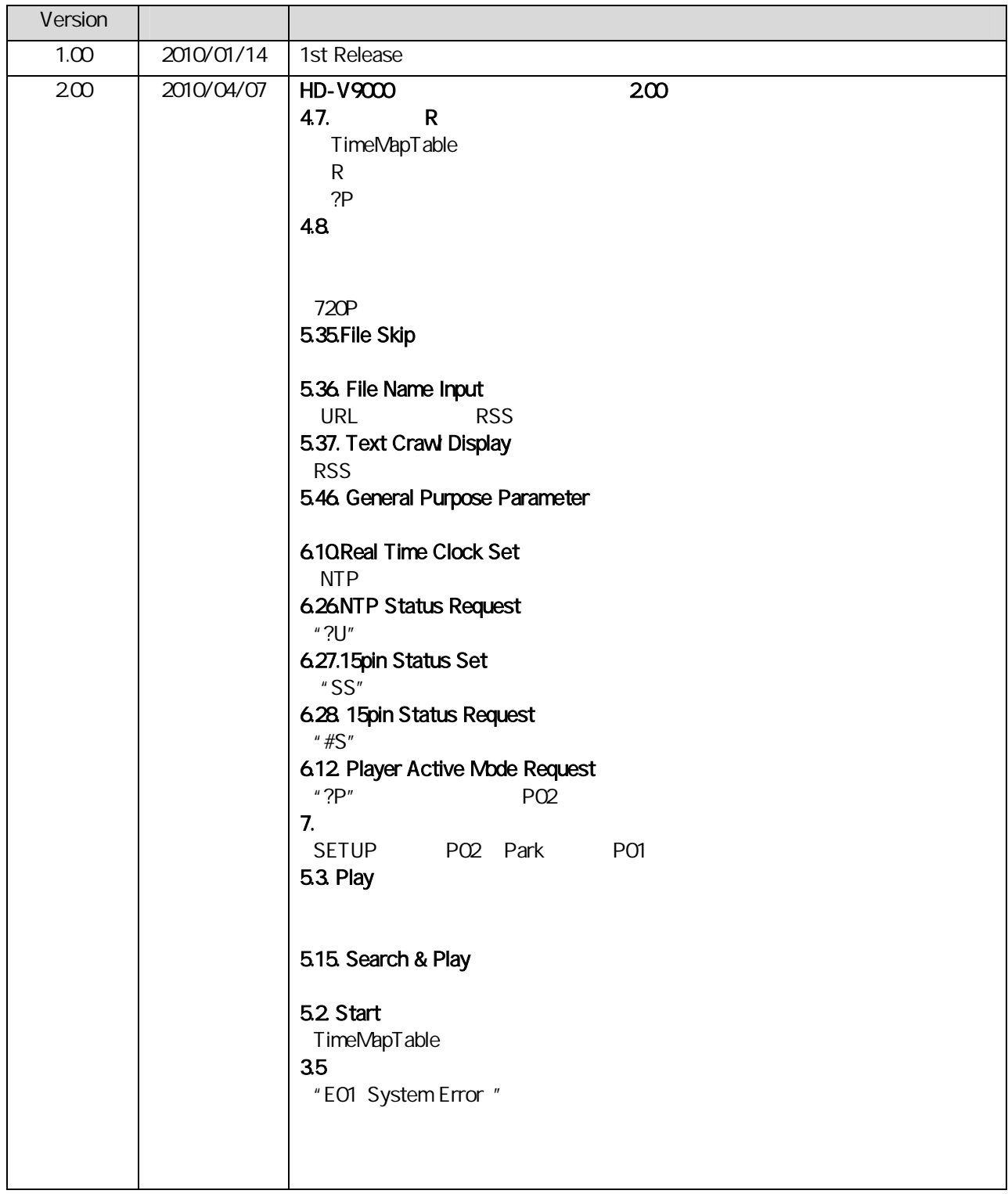

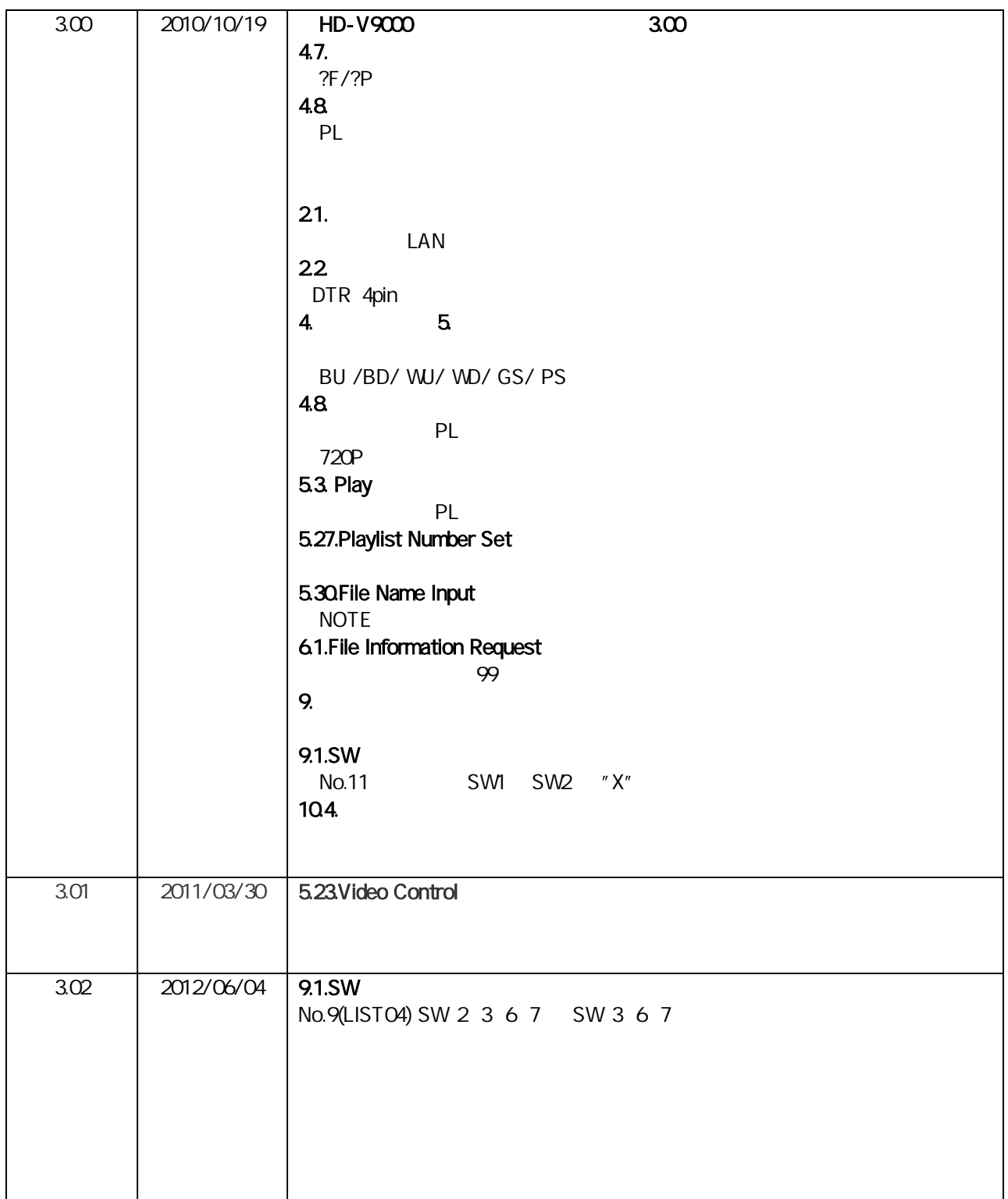

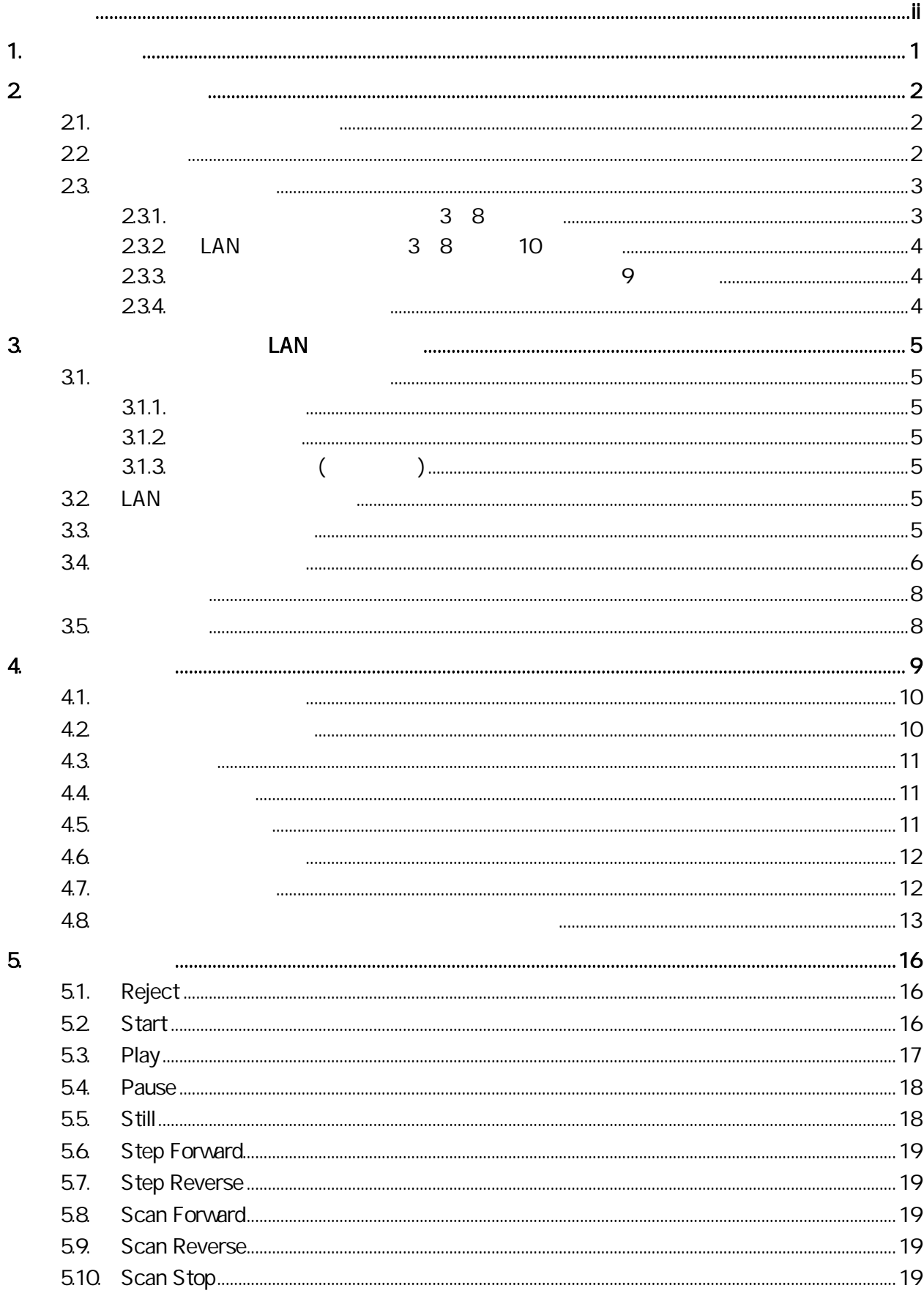

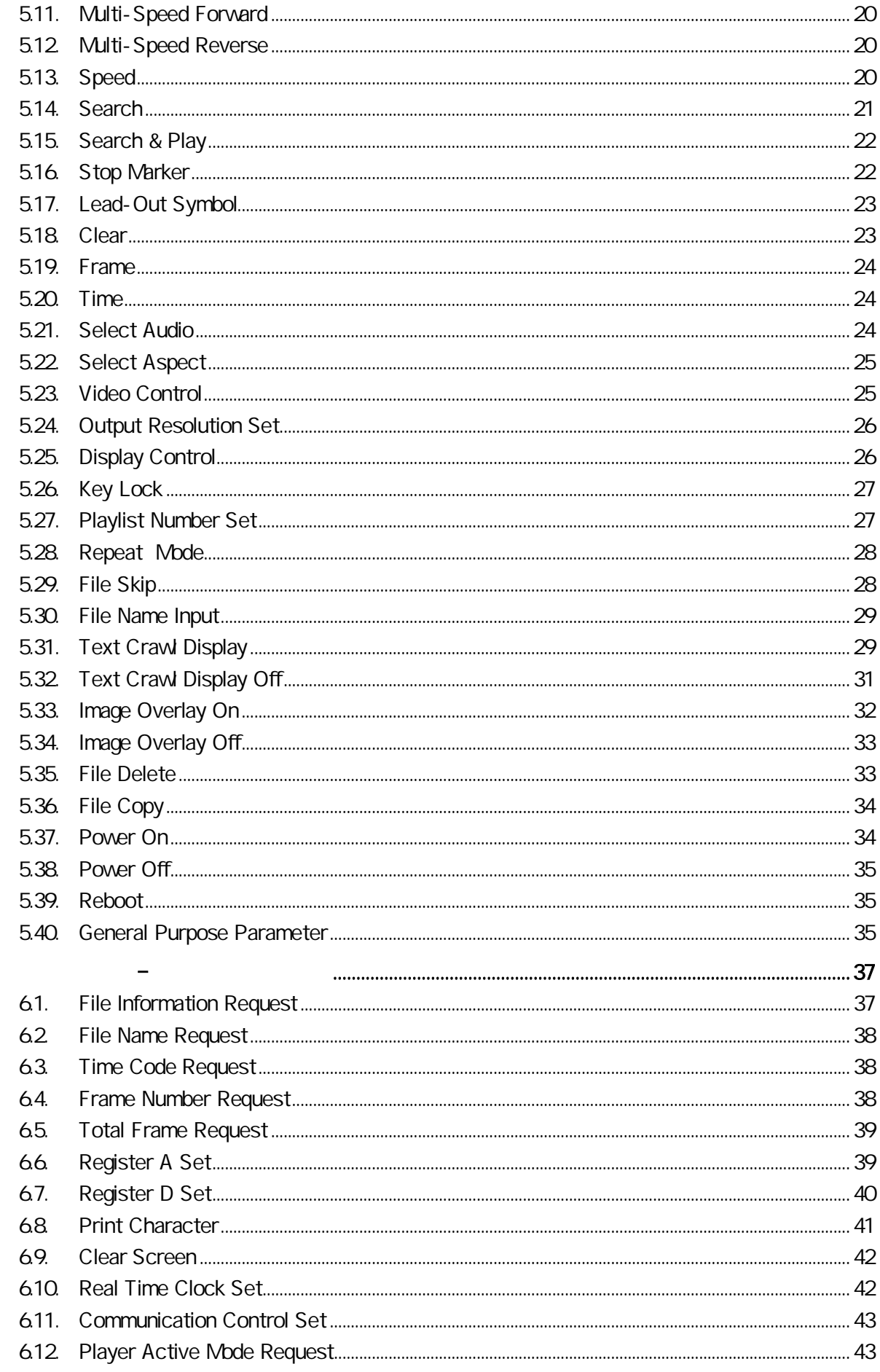

 $\mathbf{6}$ 

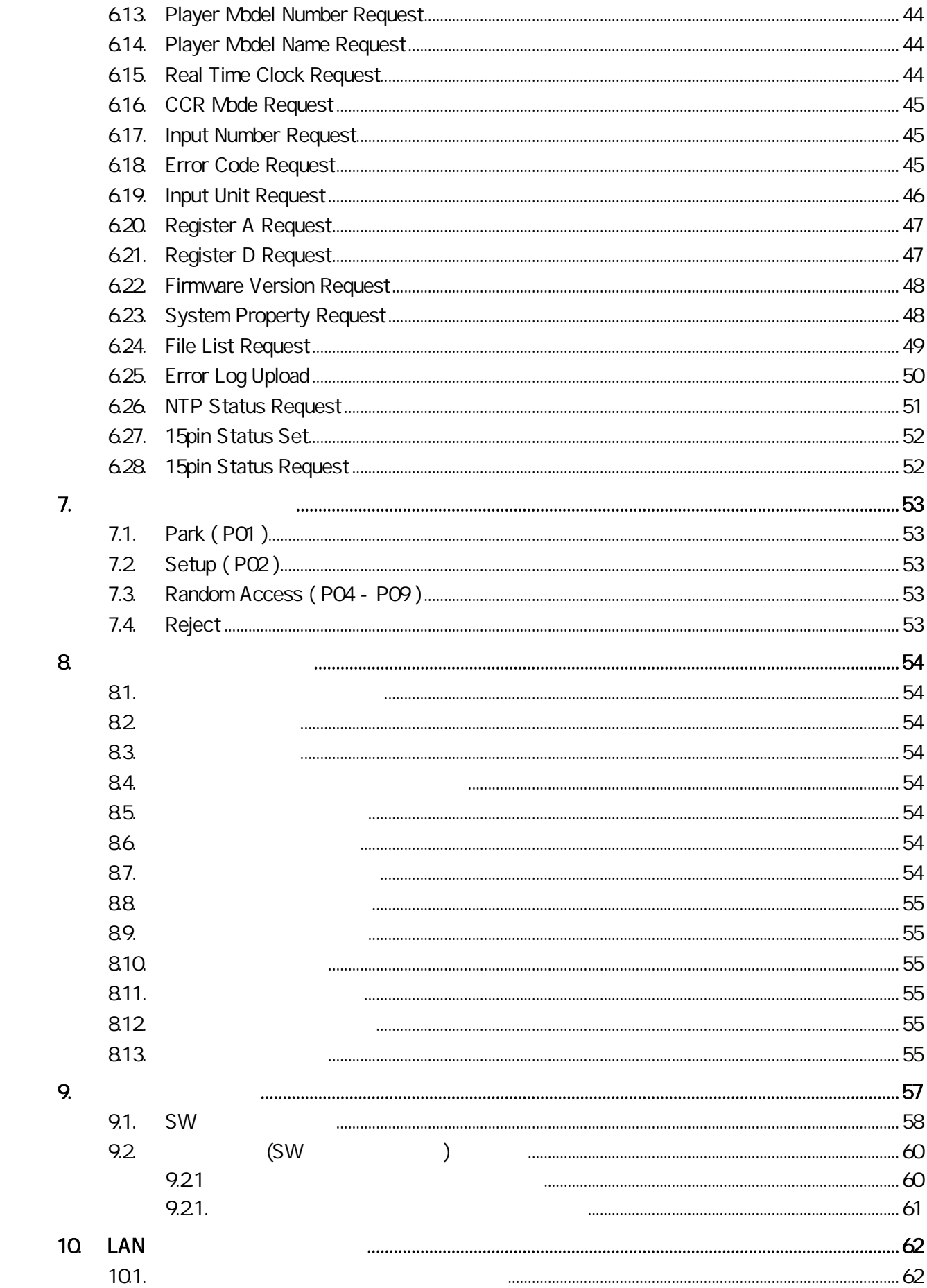

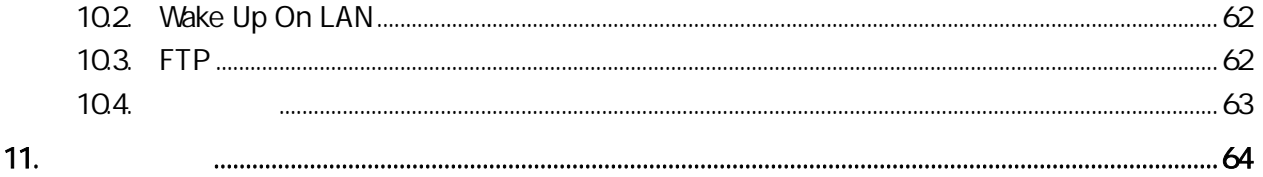

### $1.$

HD-V9000 HD

232C LAN

RS-

LAN

2

### $21.$

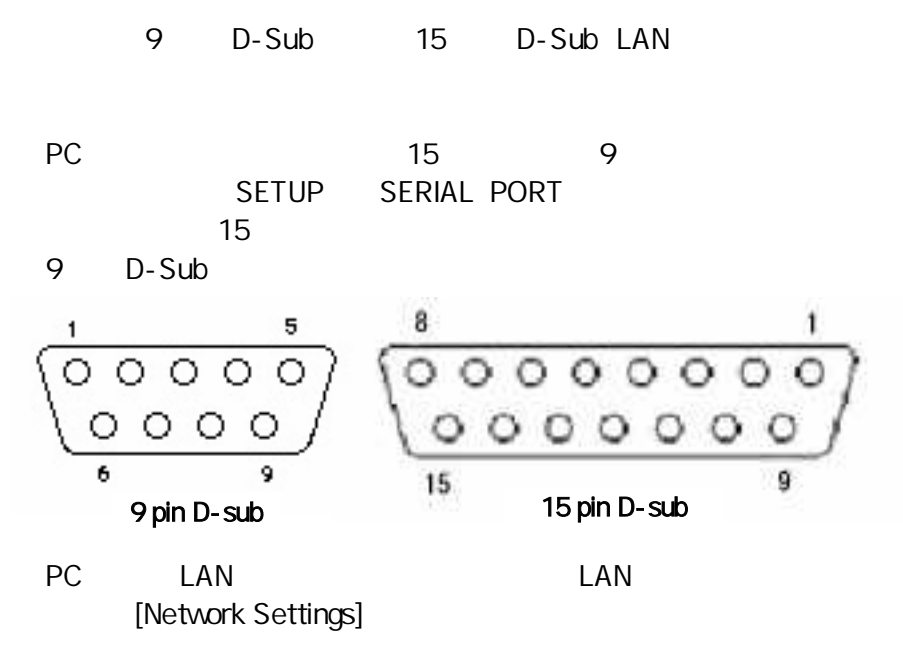

 $\mathsf{LAN}$ 

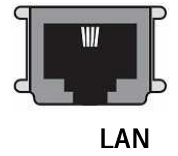

22

#### 15 D-Sub

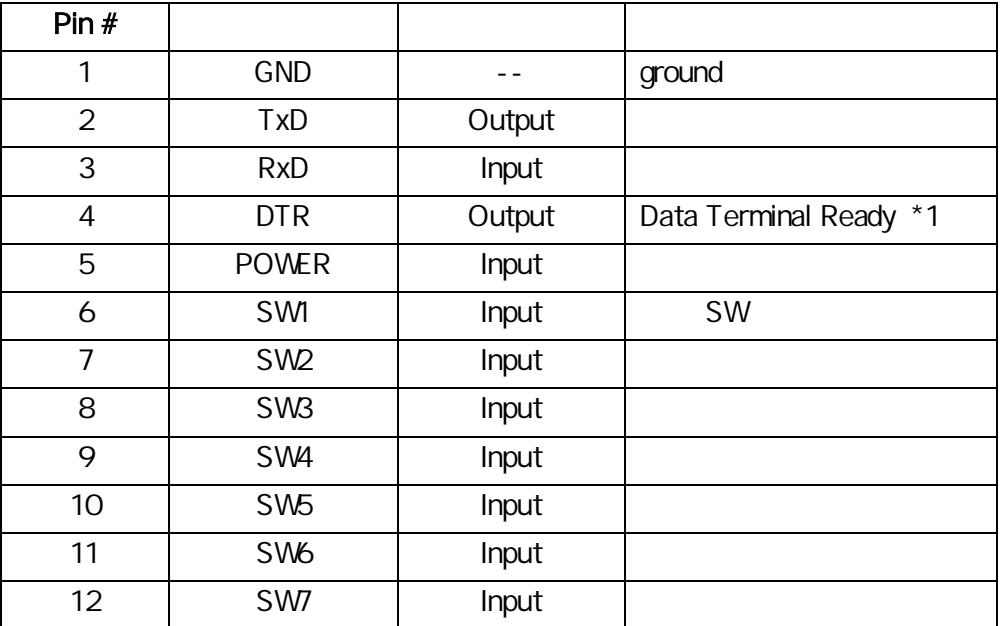

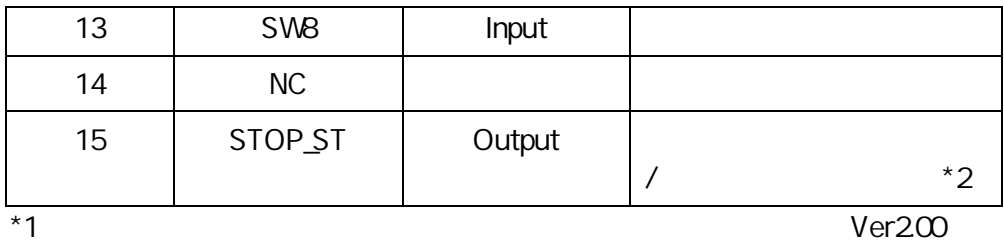

\*2

6.27. 15p Status Set

#### 9 D-Sub

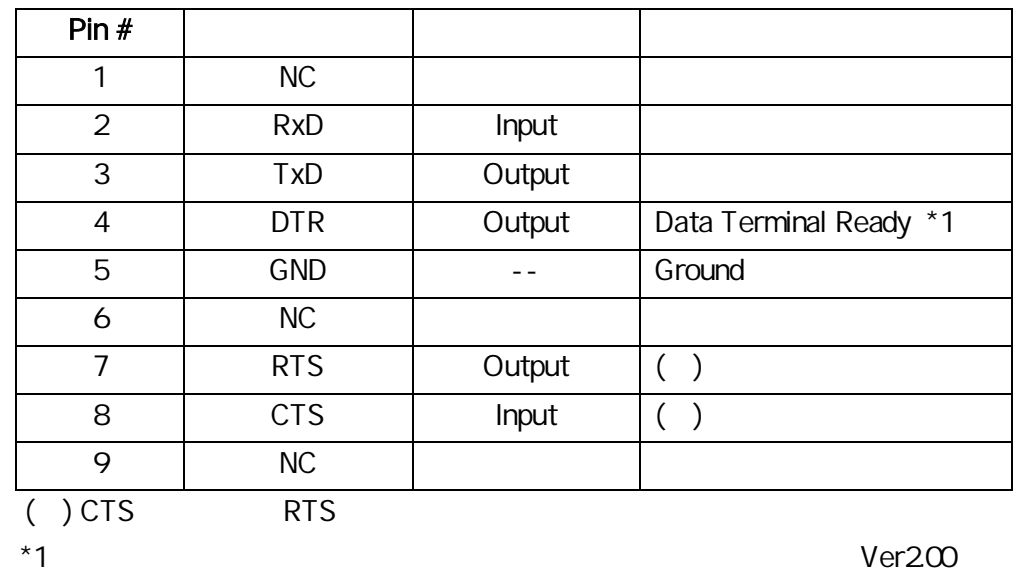

#### **LAN**

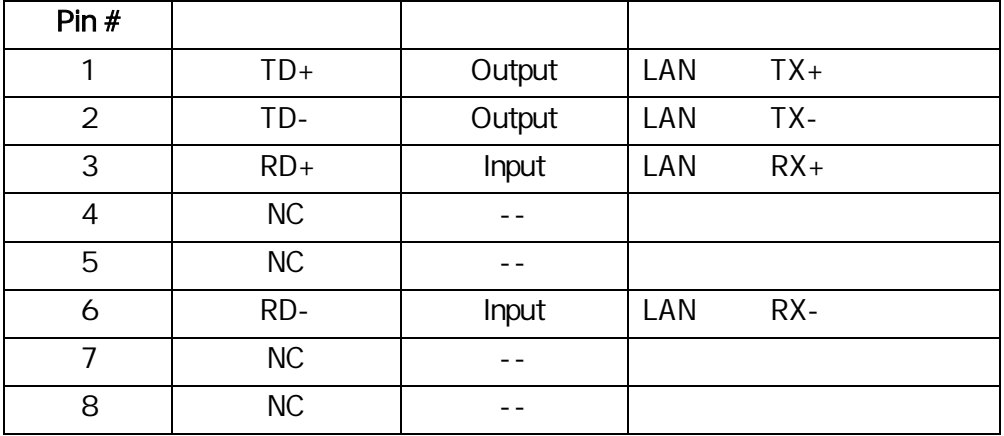

23.

23.1. 3~8

 $\Delta_{\rm{max}}$ 

23.2 LAN 3 8 10 TD+ TD- RD+ RD-

 $23.3$  9

23.4.

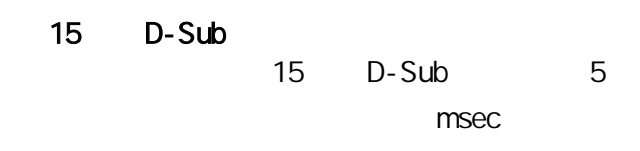

±

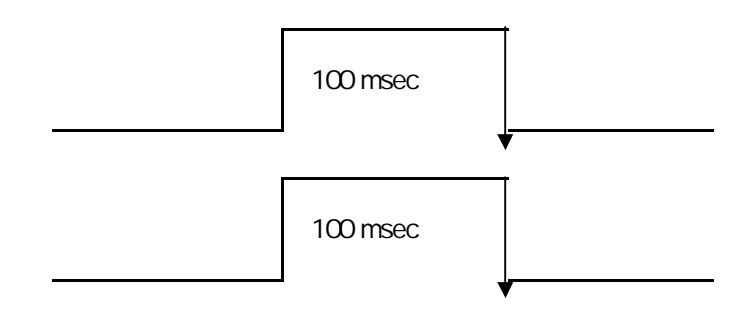

POWER

LAN Wakeup On LAN

10.2 Wake Up On LAN

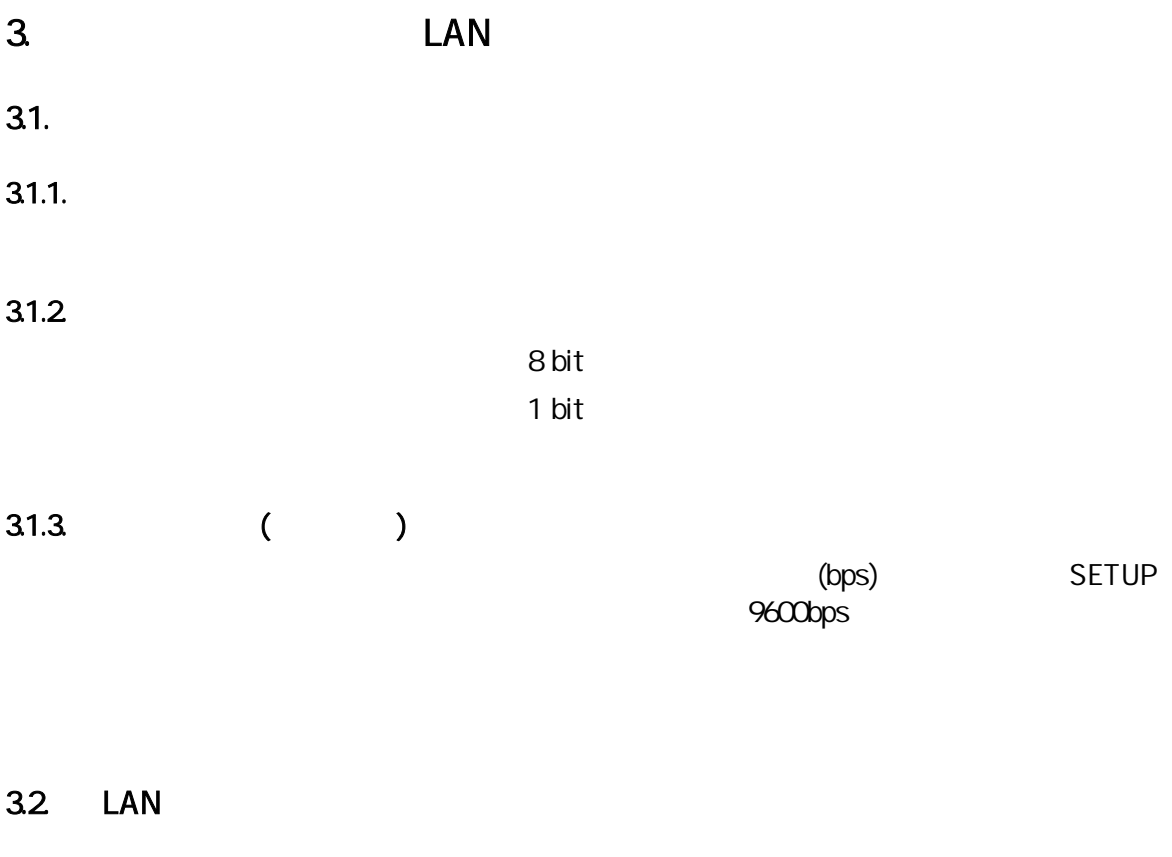

33.

15

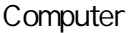

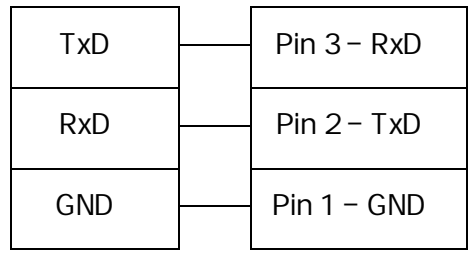

/ 60

34.

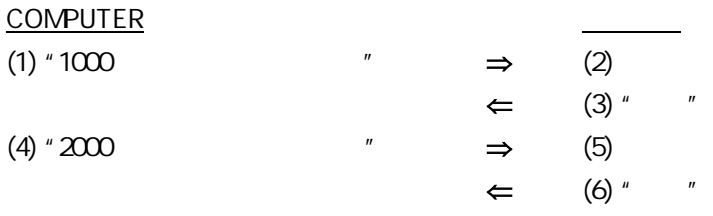

 $\langle \rangle$ 

FR<CR>: 10SE<CR> :

FR1000SE2000PL<CR> :

 $\langle \quad \rangle$ 

NOTE: <SPACE> <LF> (line feed)

NOTE:

 $\begin{array}{ccccccc} & & & & & & \searrow & & & \nearrow & \end{array}$ 

<CR>

 $^{\prime\prime}$  <  $>^{\prime\prime}$ 

?P ?X, ?W, ?M, ?Z, ?O ?F, ?T ?B

 $\begin{array}{c} \begin{array}{c} \begin{array}{c} \begin{array}{c} \end{array} \\ \begin{array}{c} \end{array} \\ \begin{array}{c} \end{array} \end{array} \end{array} \end{array}$ 

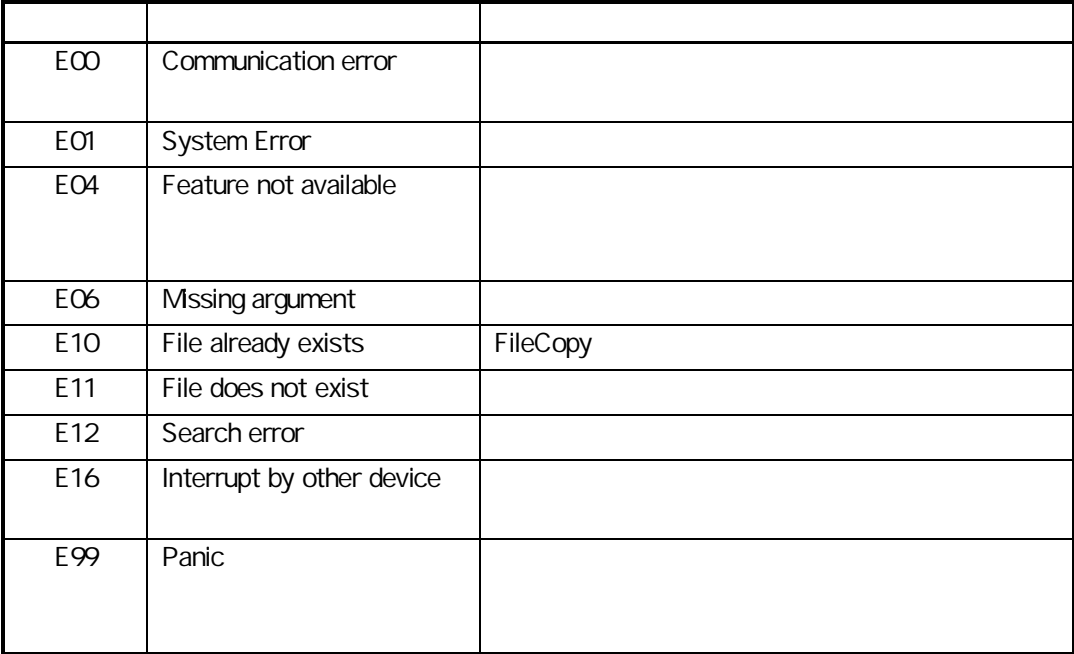

### 3.5. 初期設定

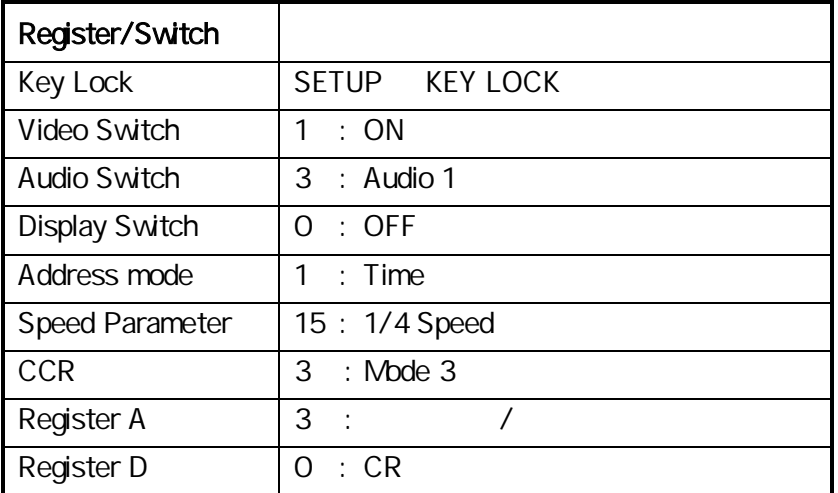

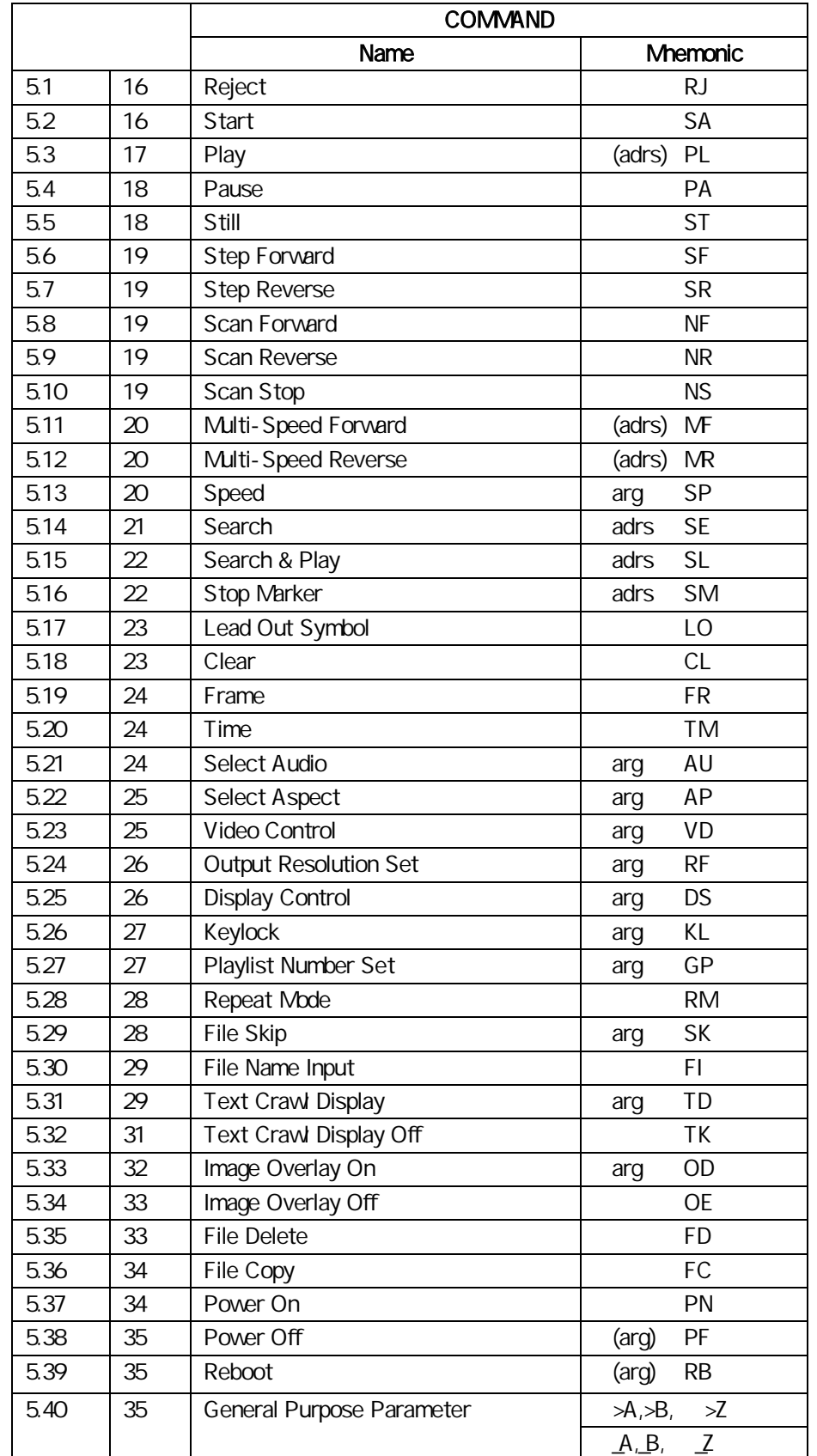

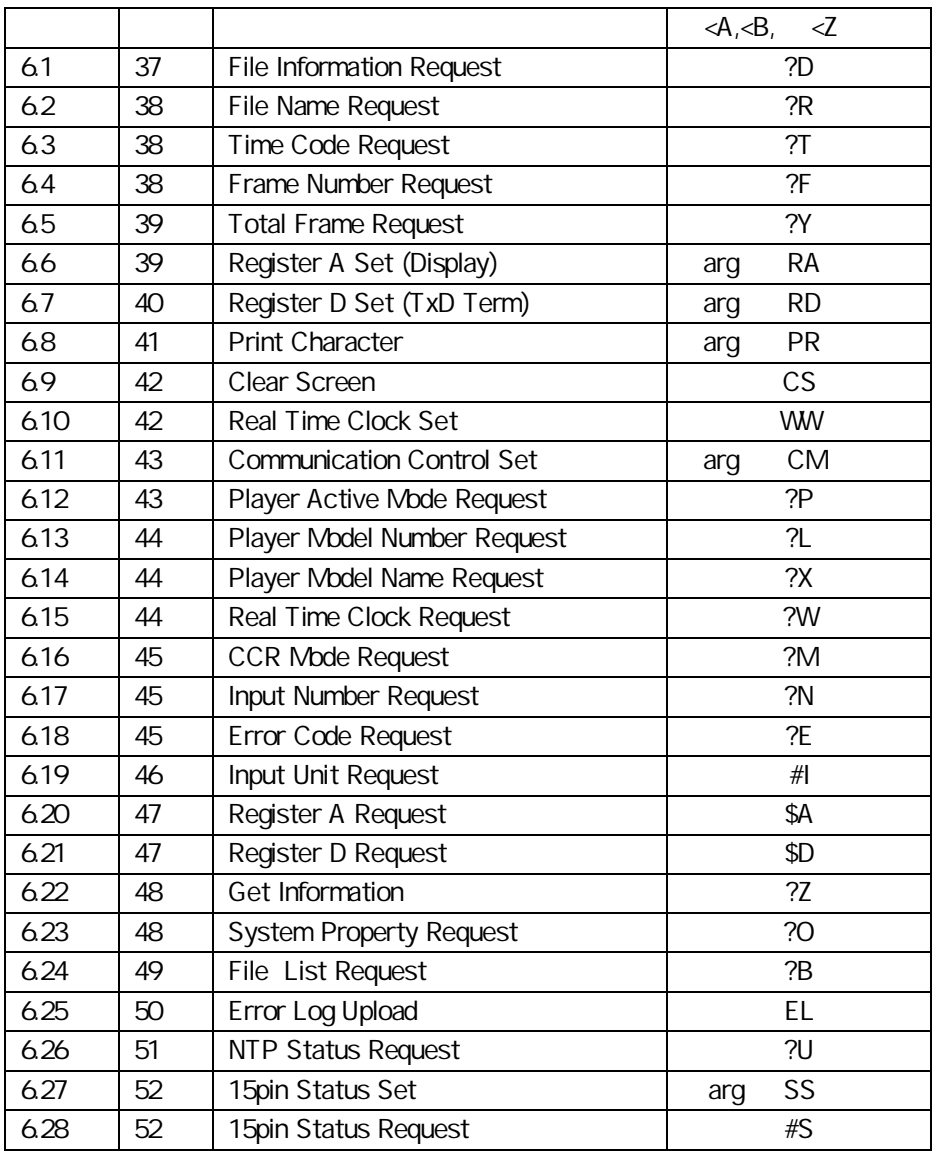

NOTE: ( ) arg adrs

 $4.1.$ 

 $4.2$ 

adrs

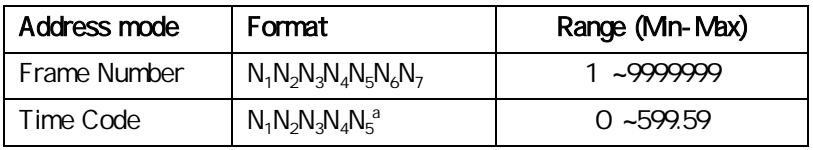

 $N_1N_2N_3$  minutes  $N_4N_5$  seconds

arg

DS GP RF

 $\langle \quad \rangle$ 

 $\mathcal{F}^{\mathcal{F}}$  and  $\mathcal{F}^{\mathcal{F}}$ 

 $4.3.$ 

 $\langle \quad \rangle$ 

#### FR2000SE2300PL<CR>

#### NOTE: WW PR FI FD FC RB PF

EL

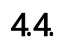

4.5.

<CR>

 $\kappa$  '  $\kappa$ 

 $\leftarrow$  >  $\langle \quad \rangle$  $?T?F < CR$ >  $\Rightarrow$  00541<CR> 0010260<CR>  $\bar{t} = t$  $ST?F < CR> \implies 23005 < CR>$  $?FST < CR > \Rightarrow 23005 < CR > R < CR >$ 

4.7.

 $R < CR >$ "

 $\langle$  >

TxD)

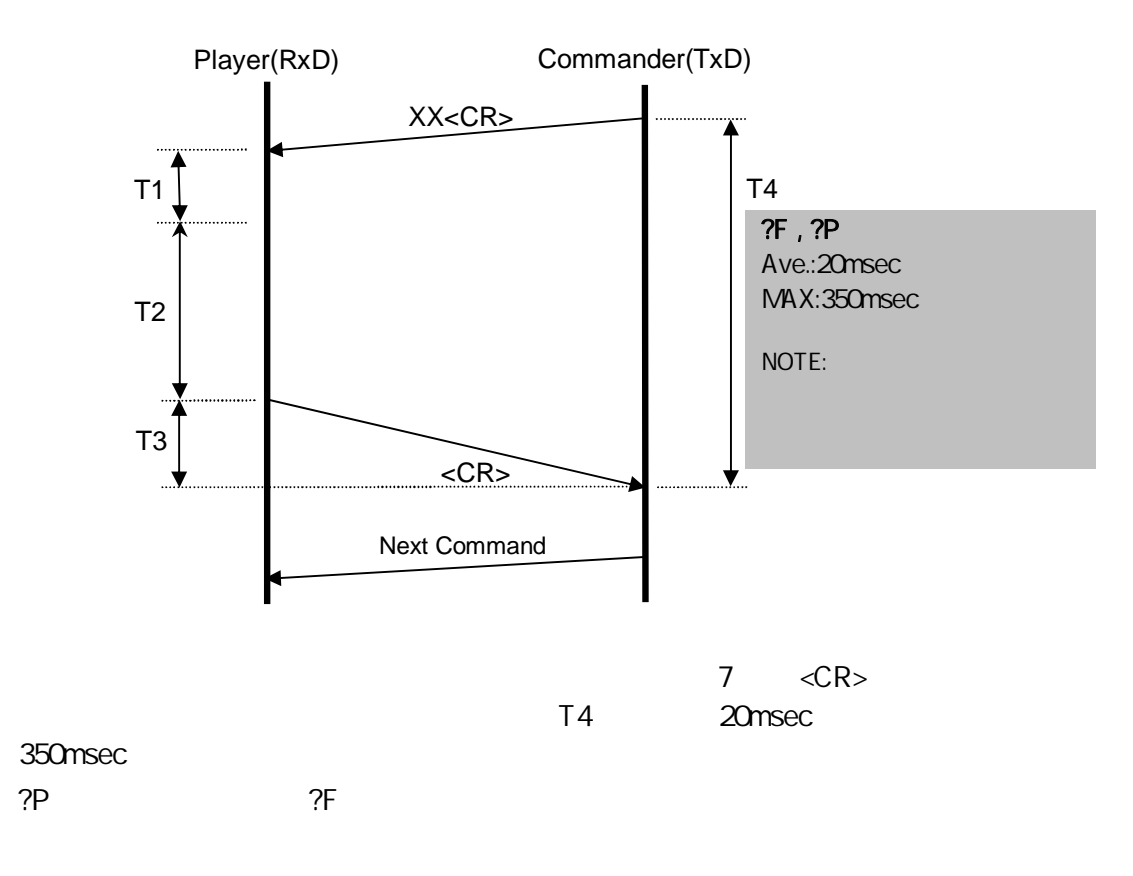

NOTE TimeMapTable \*1

#### TimeMapTable

(\*1) Time Map Table PC (HD PILOT) HD PILOT

 $4.8$ 

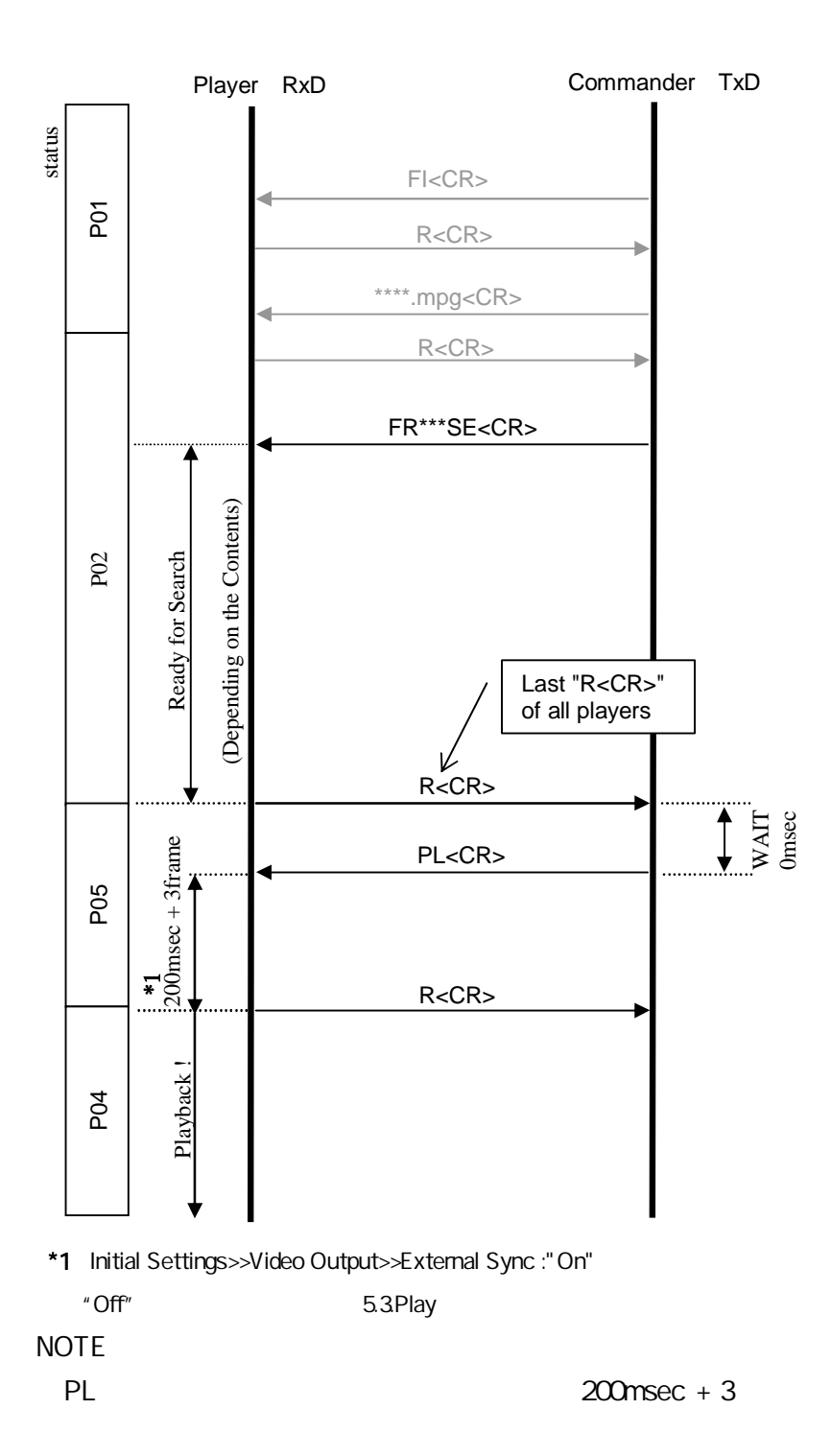

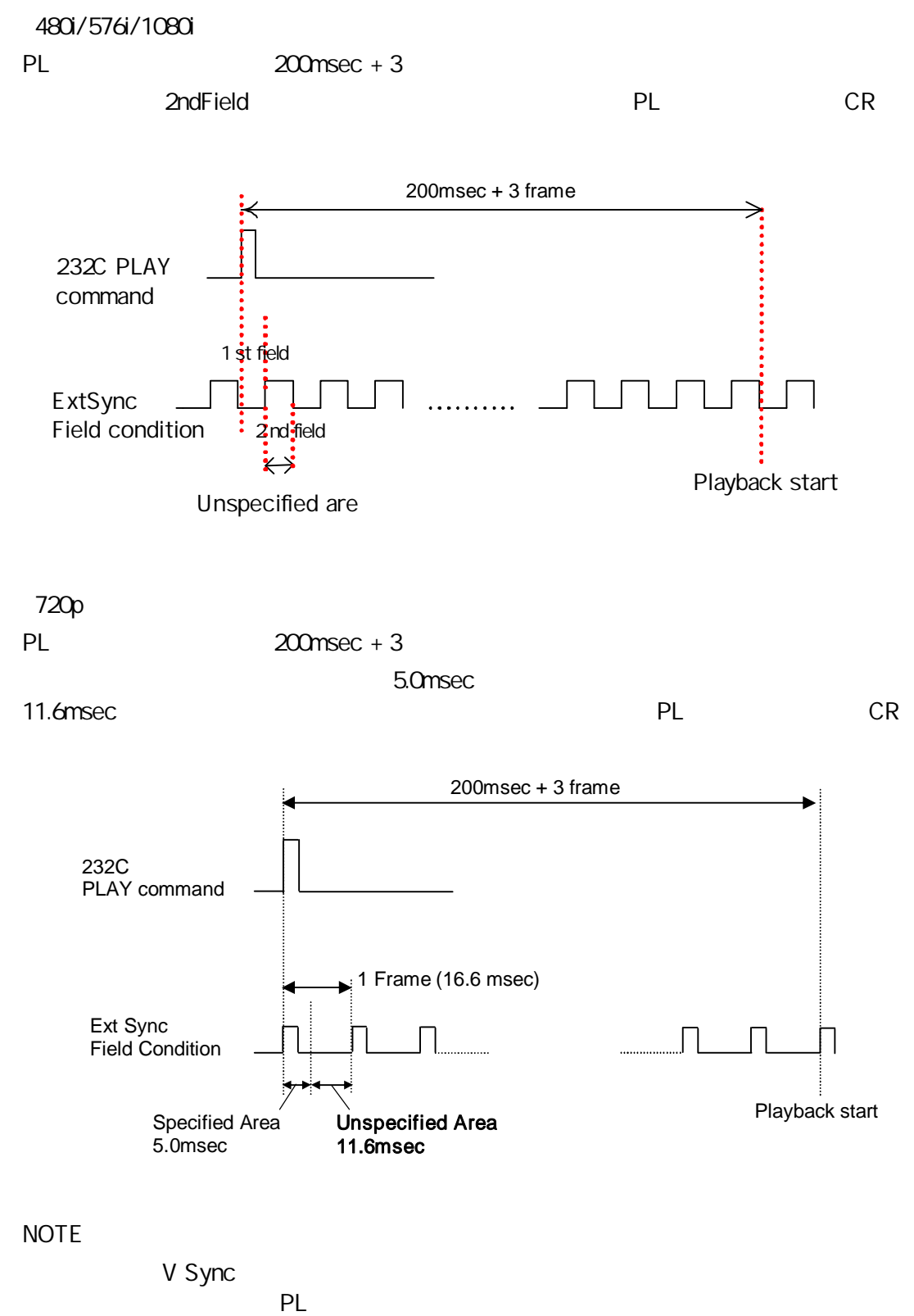

LAN

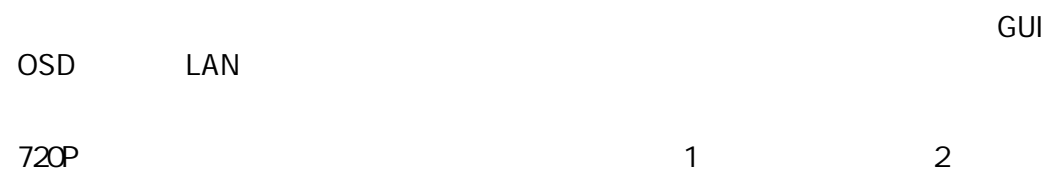

## 5.

### 5.1. Reject

: : RJ  $\mathbb{R}^2$ 

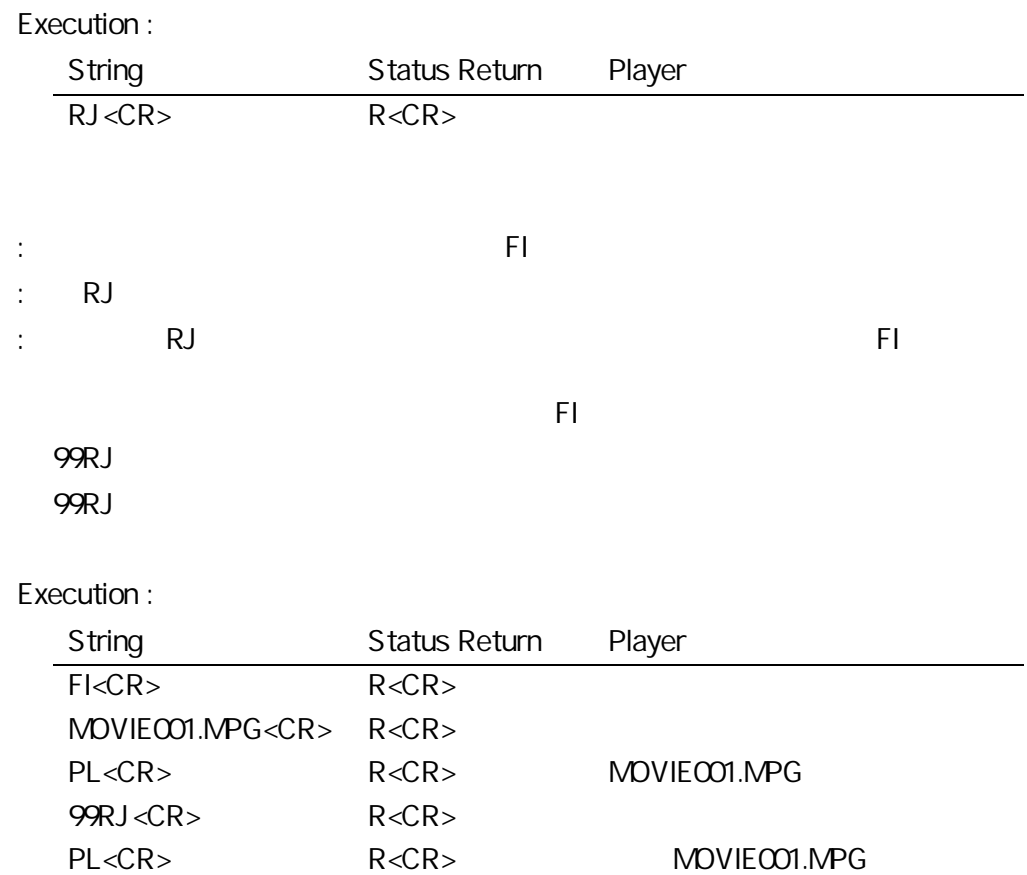

### 5.2. Start

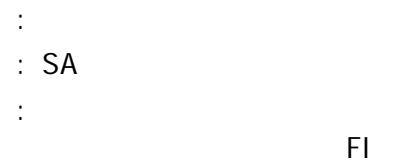

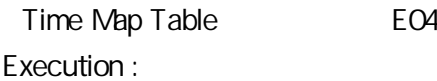

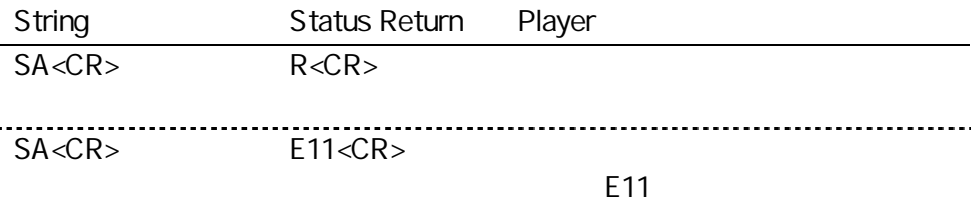

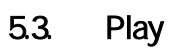

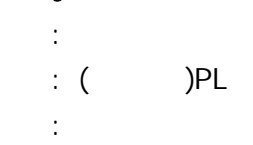

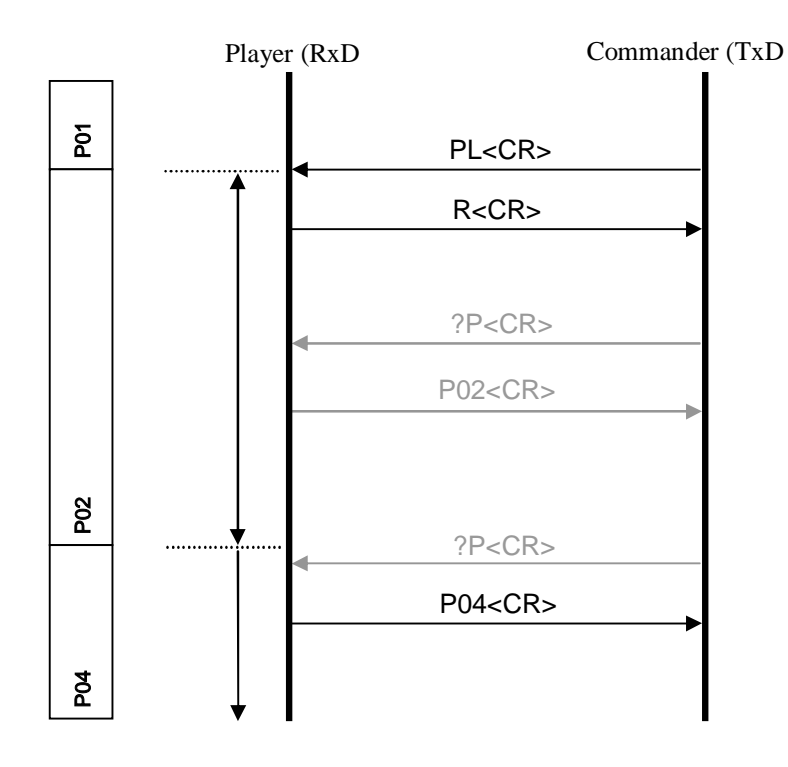

FI

4.8.

24

E04 PL STILL

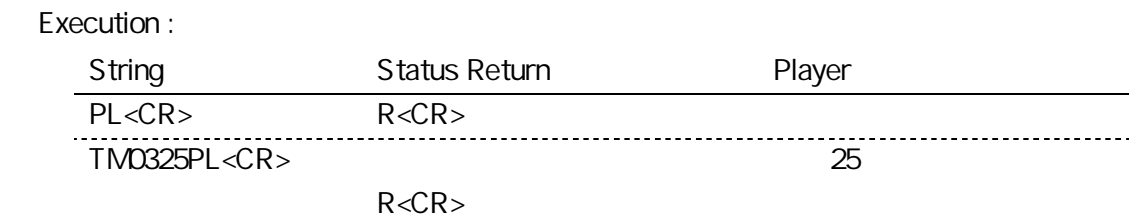

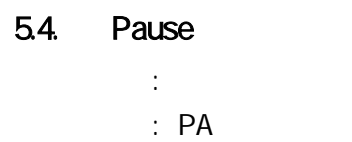

:

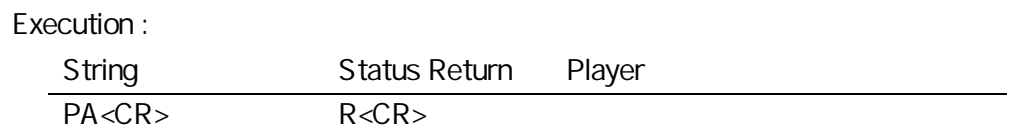

#### 5.5. Still

:  $\therefore$  ST :

1/16

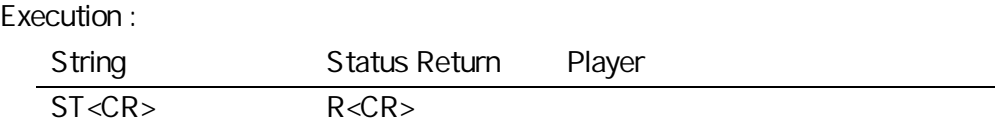

### 5.6. Step Forward

5.7. Step Reverse

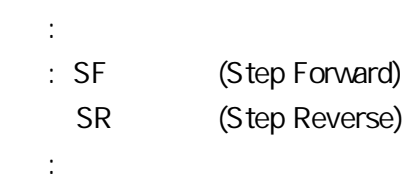

1/8 1/4 1/2

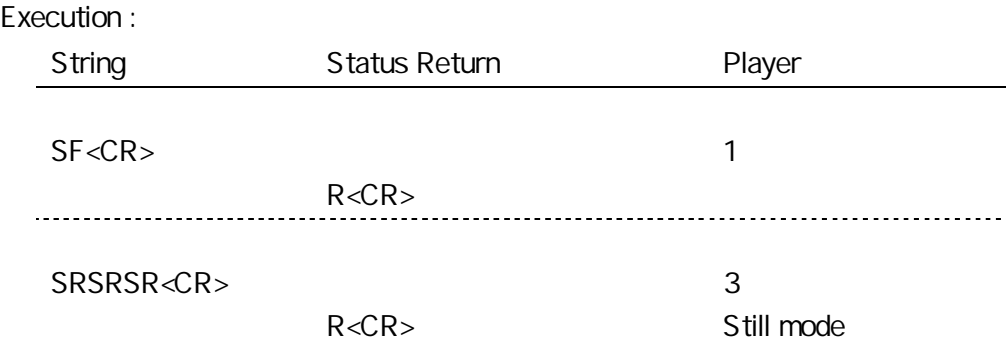

#### 5.8. Scan Forward

- 5.9. Scan Reverse
- 5.10. Scan Stop

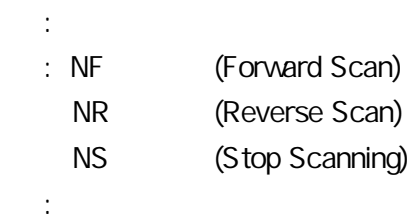

Execution :

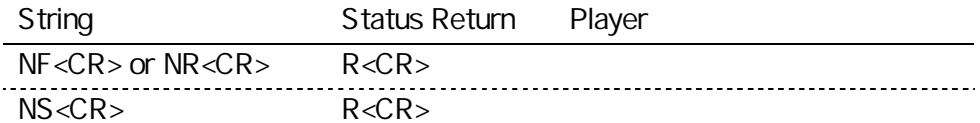

#### 5.11. Multi-Speed Forward

#### 5.12. Multi-Speed Reverse

:

:

: (Address)MF (Multi-Speed Forward) (Address)MR (Multi-Speed Reverse) (Address > 0)

#### 1/1,1/2,1/4,1/8,1/16,STEP1

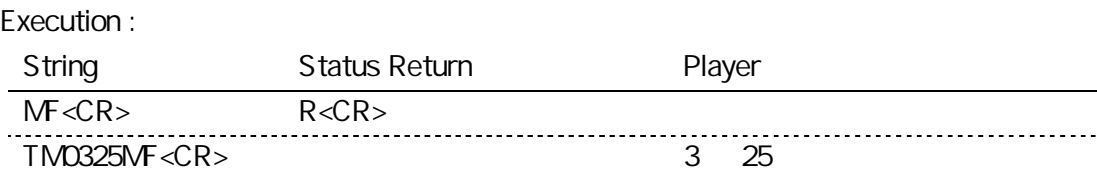

 $R < CR$ 

### 5.13. Speed

:

: Integer SP

:

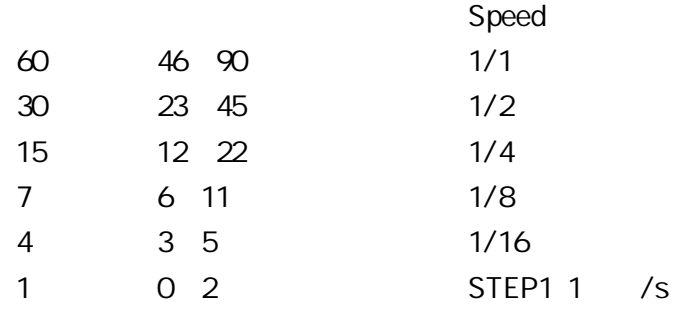

#### Execution :

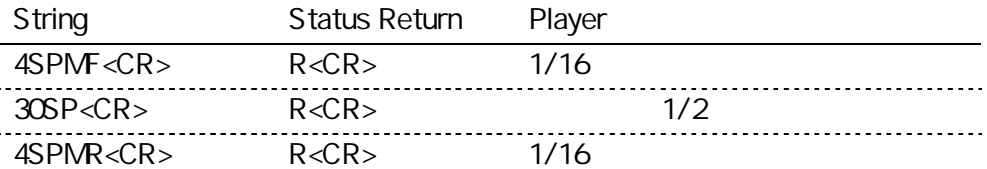

#### 5.14. Search

: Address SE

:

:

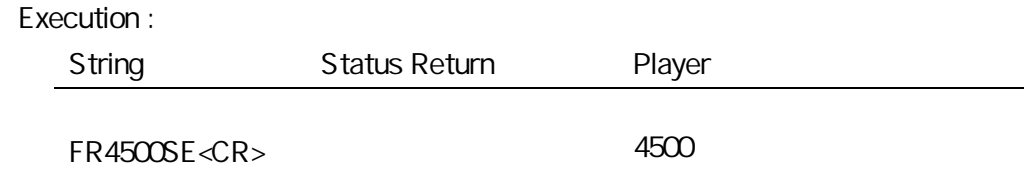

 $R < CR$ 

### 5.15. Search & Play :

: Address SL

:

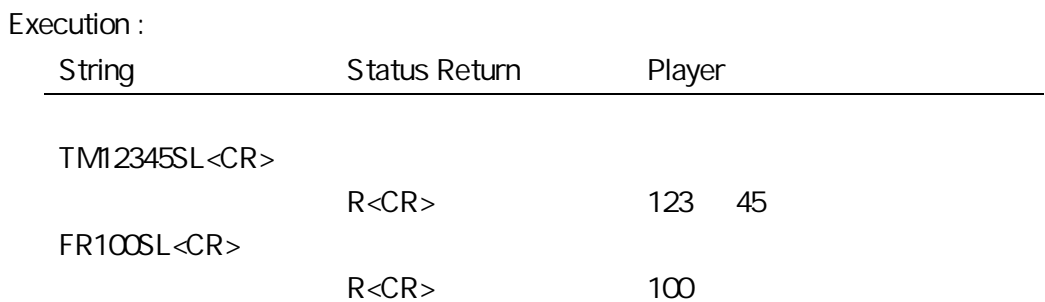

### 5.16. Stop Marker

:

:

: Address SM

24

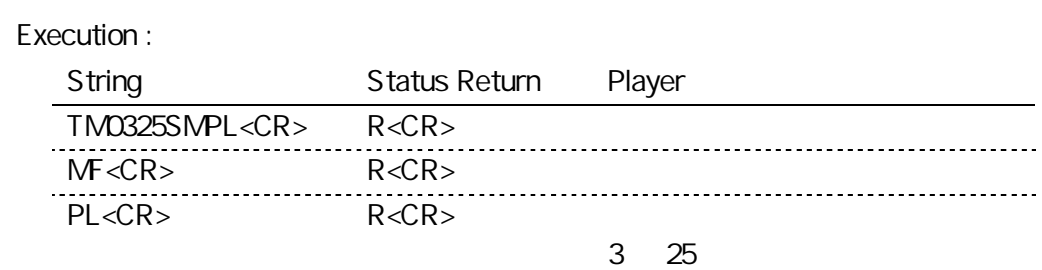

### 5.17. Lead-Out Symbol

: : LO :

#### LO

#### Execution : String Status Return Player LOPL<CR>
R<CR>

#### 5.18. Clear

: : CL :

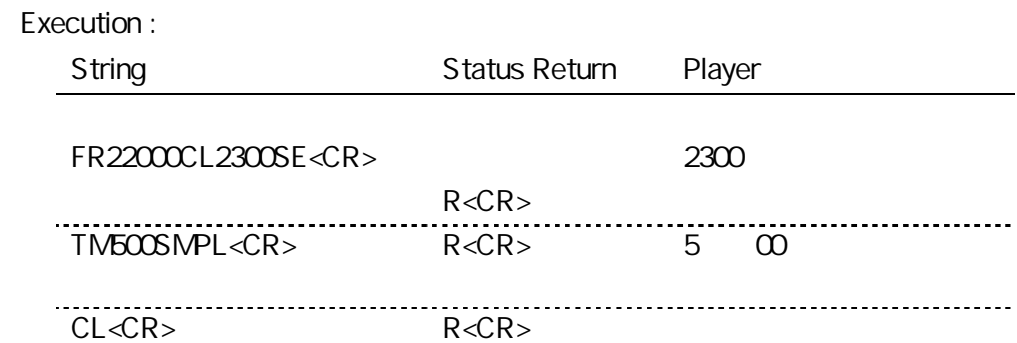

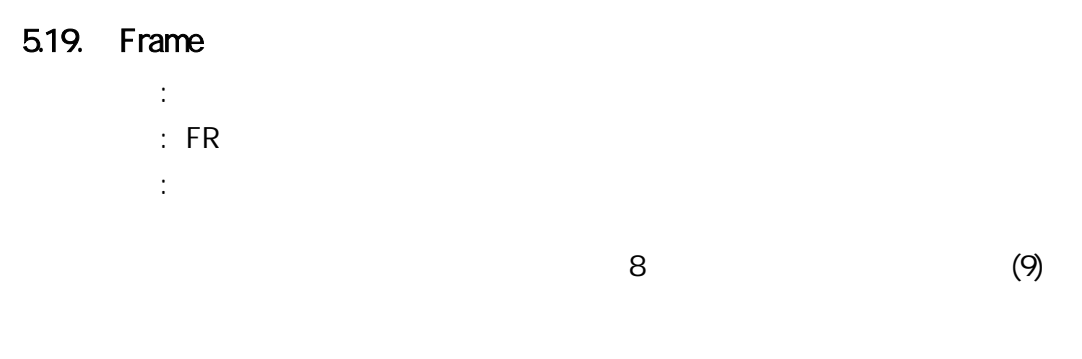

Execution :

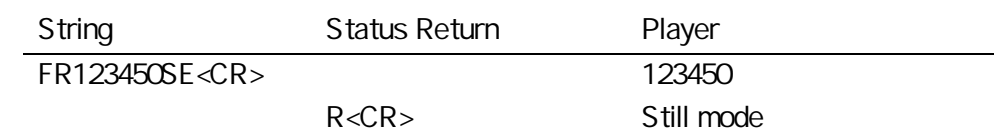

#### 5.20. Time

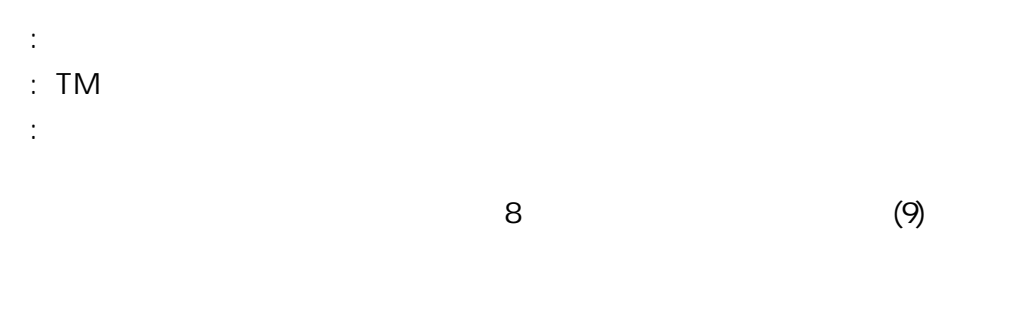

#### Execution :

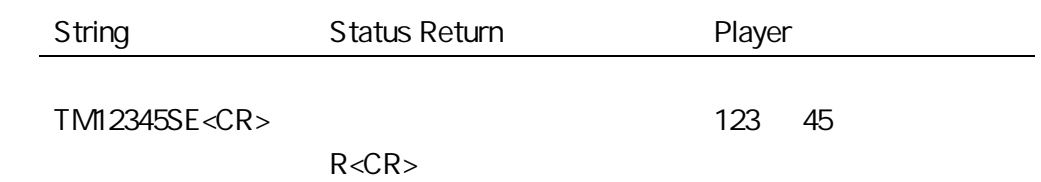

#### 5.21. Select Audio

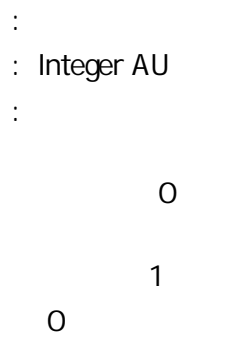

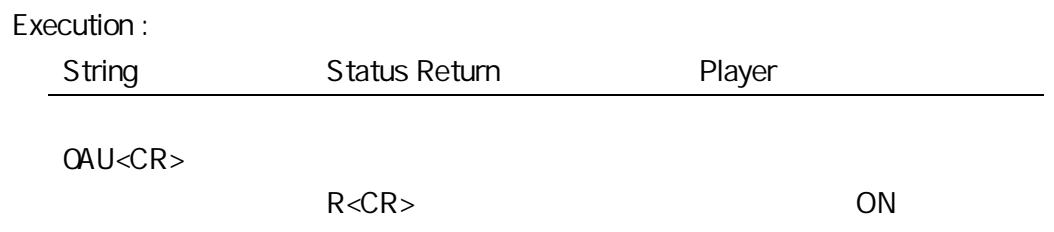

### 5.22. Select Aspect :

: Integer AP

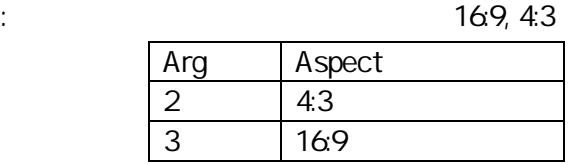

### 5.23. Video Control :

: Integer VD

:

Setup OSD

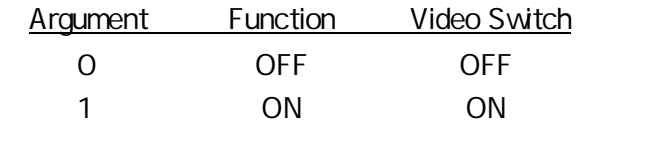

NOTE : 100% 99%

Execution :

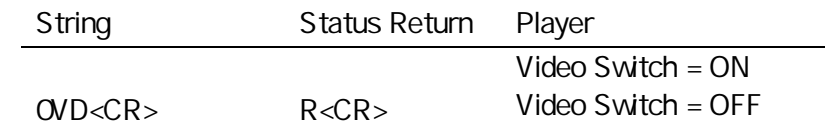

### 5.24. Output Resolution Set

:

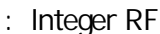

: HDMI

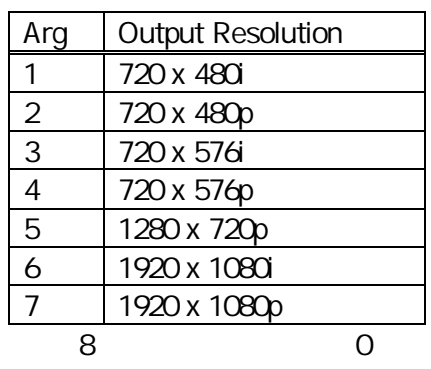

E06

### 5.25. Display Control

:

: Integer DS

:

2 DISPLAY RA

SETUP EO4

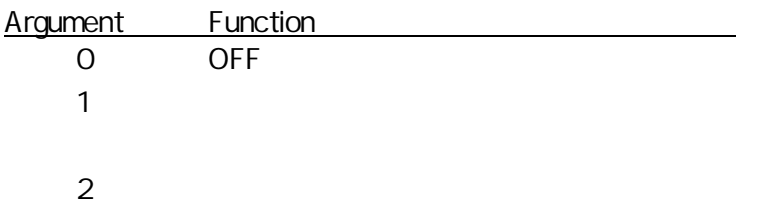

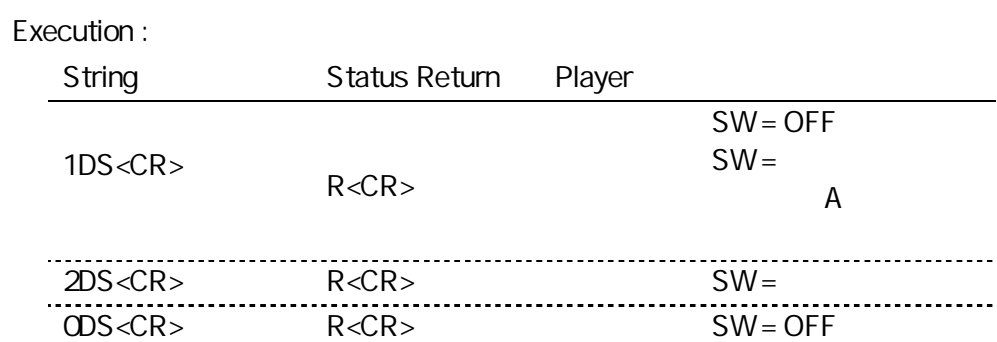

### 5.26. Key Lock

:

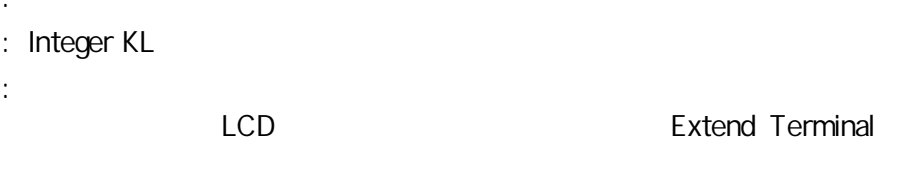

 $($ 

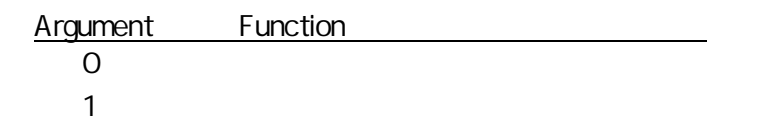

#### Execution :

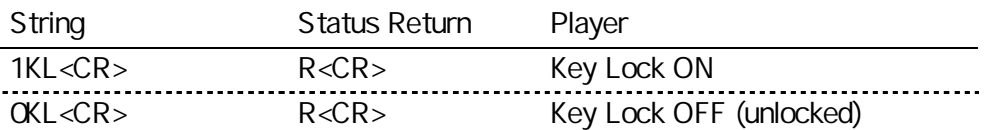

### 5.27. Playlist Number Set

: : Integer GP

:

20 10

R

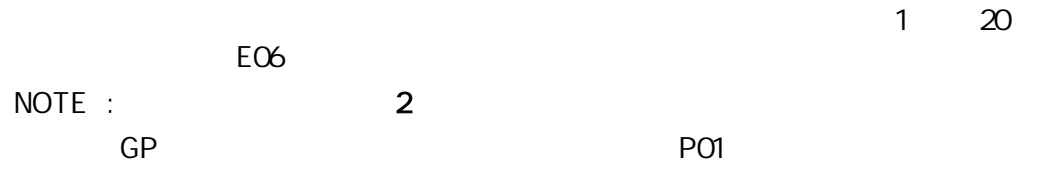

#### 5.28. Repeat Mode

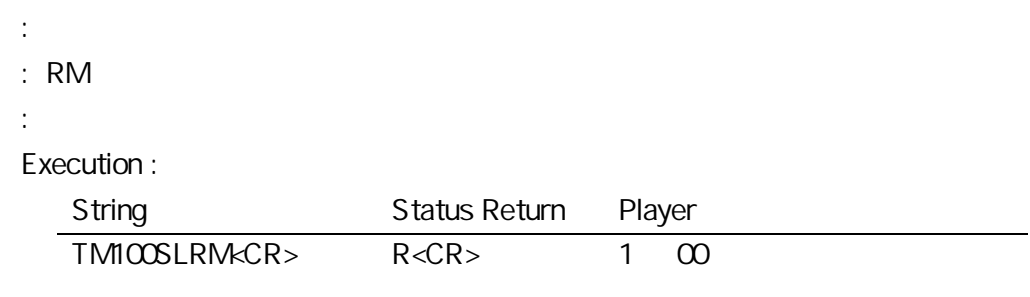

NOTE:

TM100SLRM

RM

### 5.29. File Skip

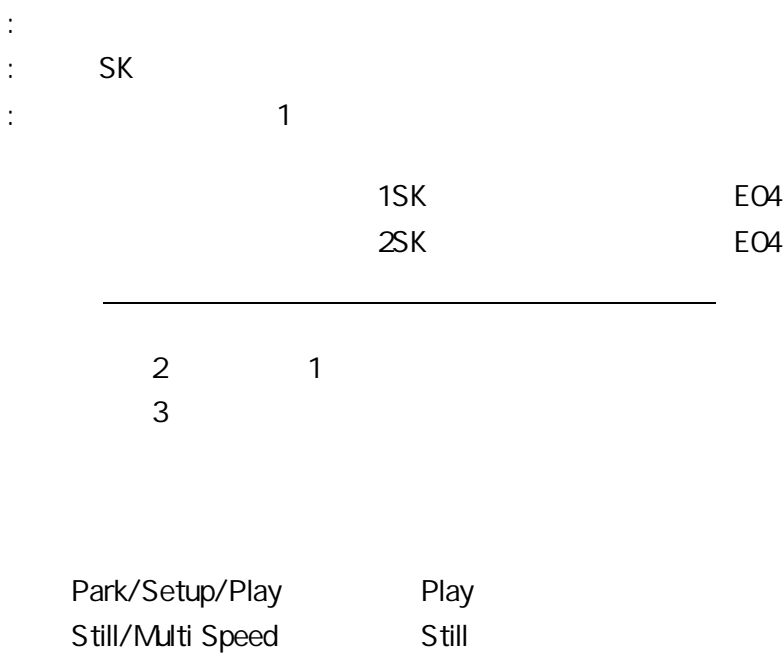

Pause Pause Pause Scan Play

### 5.30. File Name Input

 $5.31.$ 

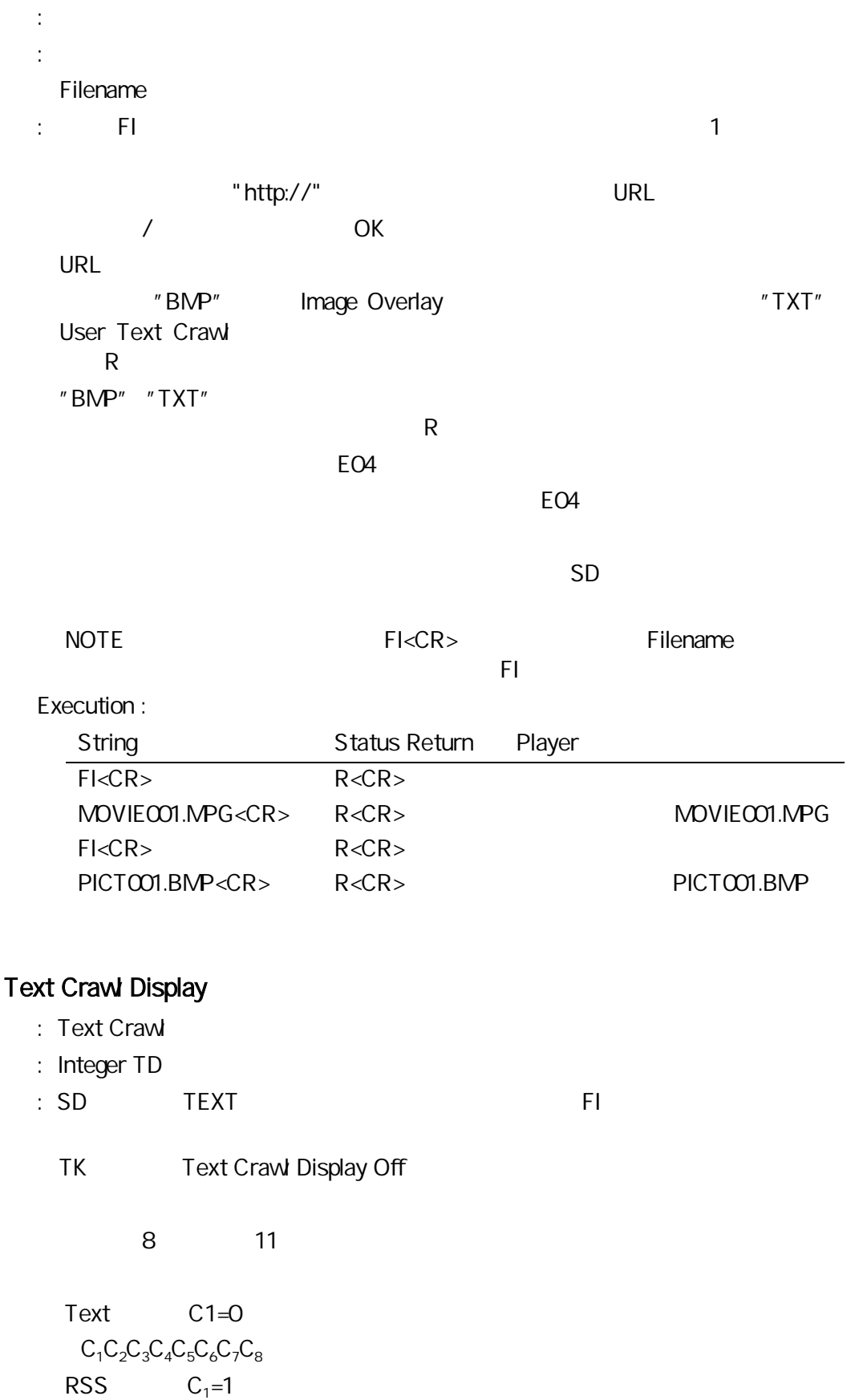

 $C_1C_2C_3C_4C_5C_6C_7C_8$   $C_9$   $C_{10}$   $C_{11}$
- $C_1$  : QUser Text 1:RSS Text  $C_2$  : 1 7  $C_3$  : 4 4 4
- $C_4$  :

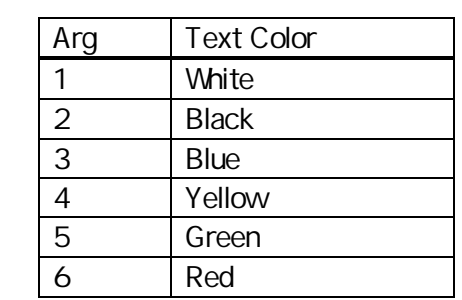

$$
C_5\;:\;
$$

 $C_6$  :

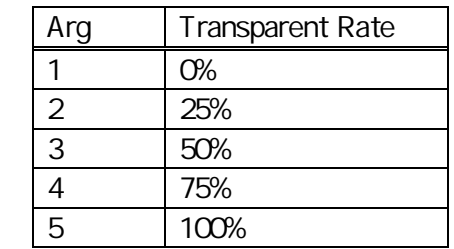

 $C_7$  :

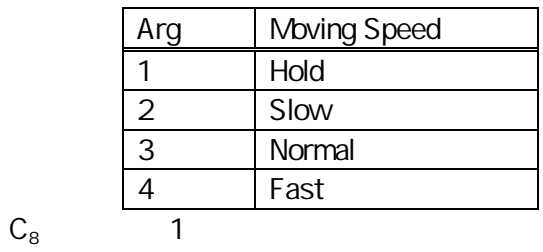

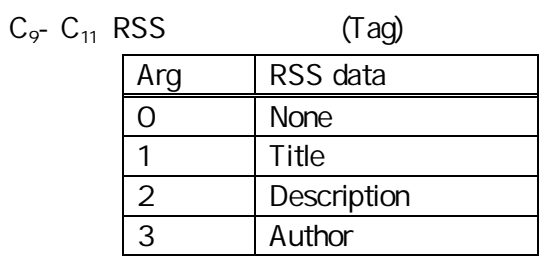

## "000" E06

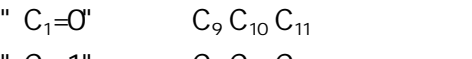

"  $C_1=1$ "  $C_9 C_{10} C_{11}$  E06

SD

TEXT E04

 $E06$ 

E04

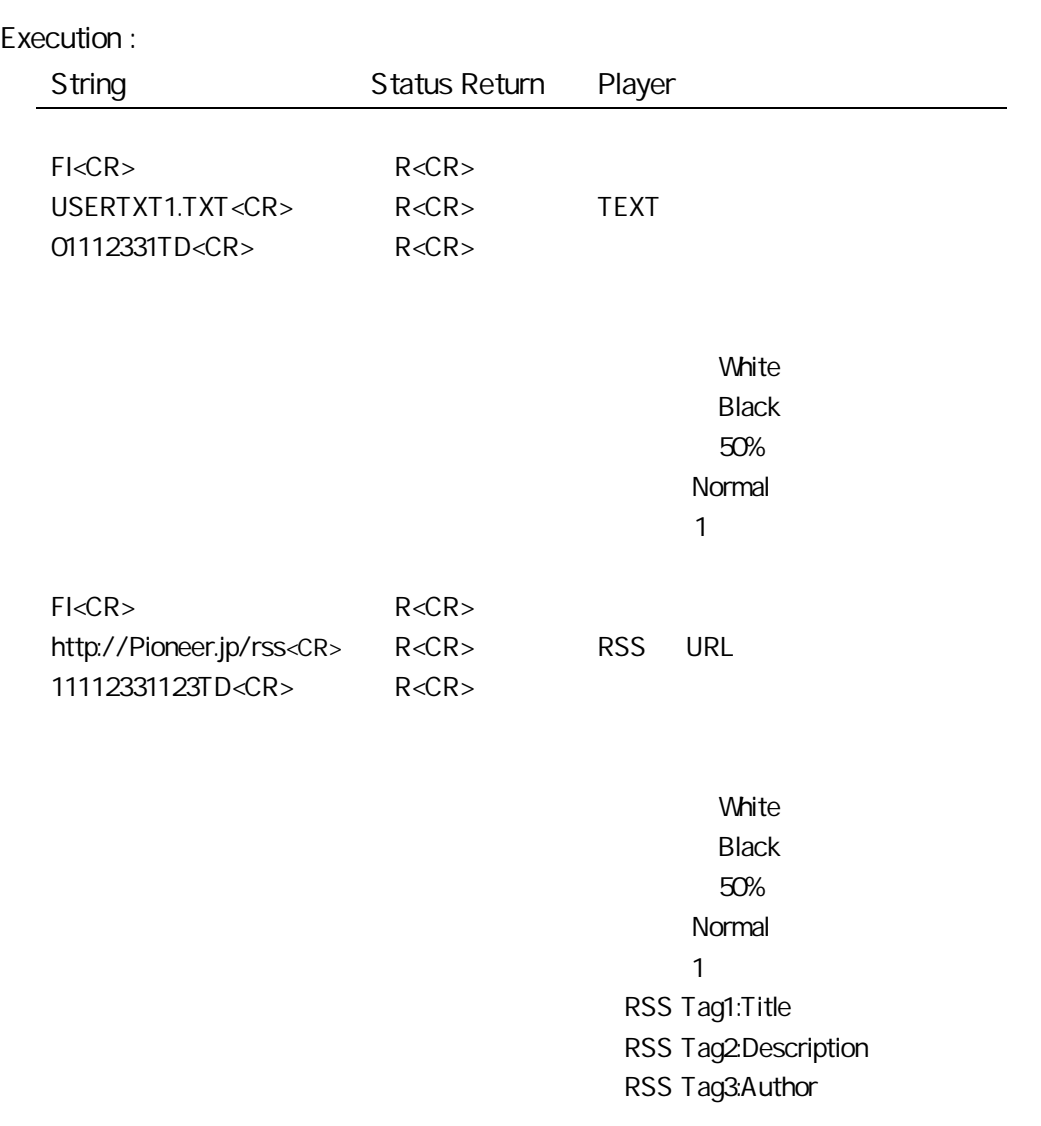

HD-V9000

# 5.32. Text Crawl Display Off

- : Text Crawl
- : TK
- : TD Text Crawl
	- Text Crawl **EO4**

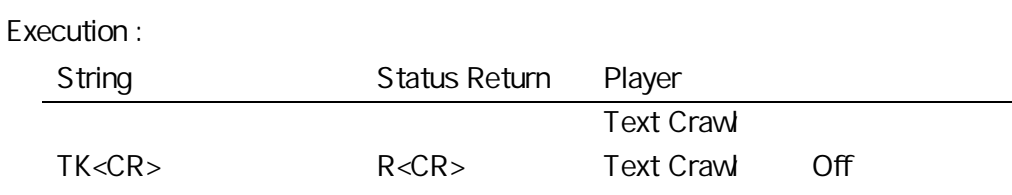

# 5.33. Image Overlay On

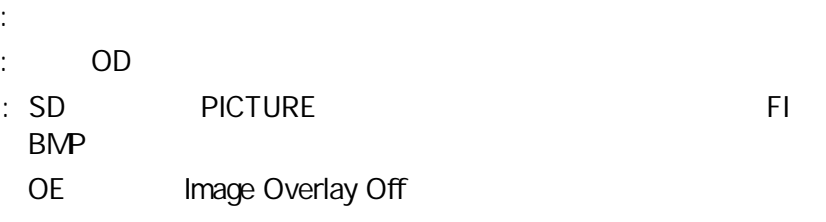

2

 $C_1C_2$ 

 $C_1$  :

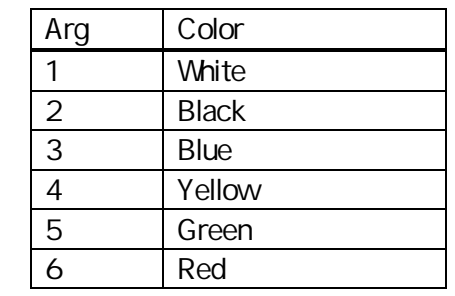

 $C_2$  :

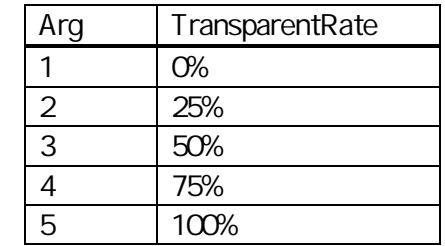

BMP BMP SD<br>PICTURE EO4 PICTURE

E04

R

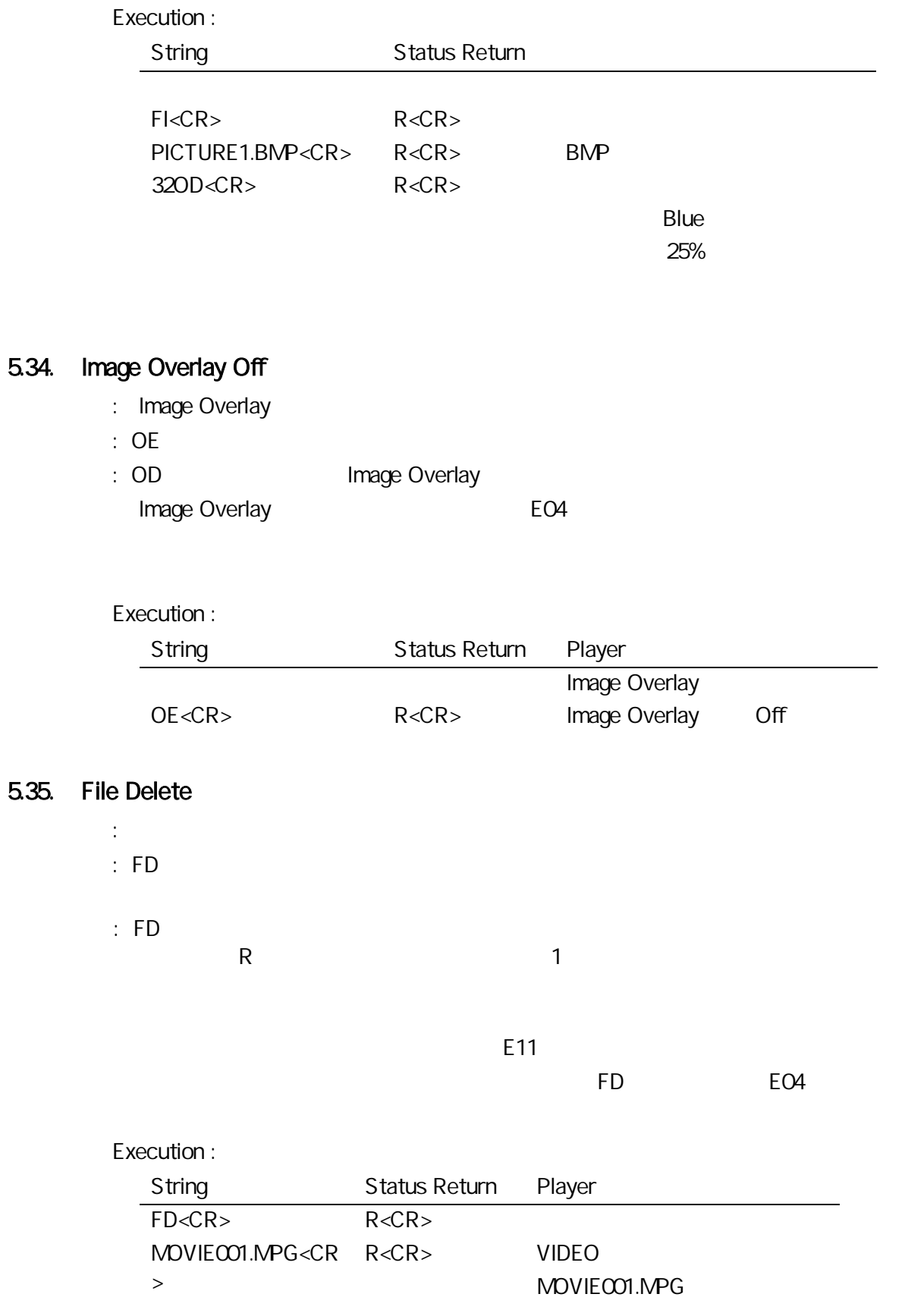

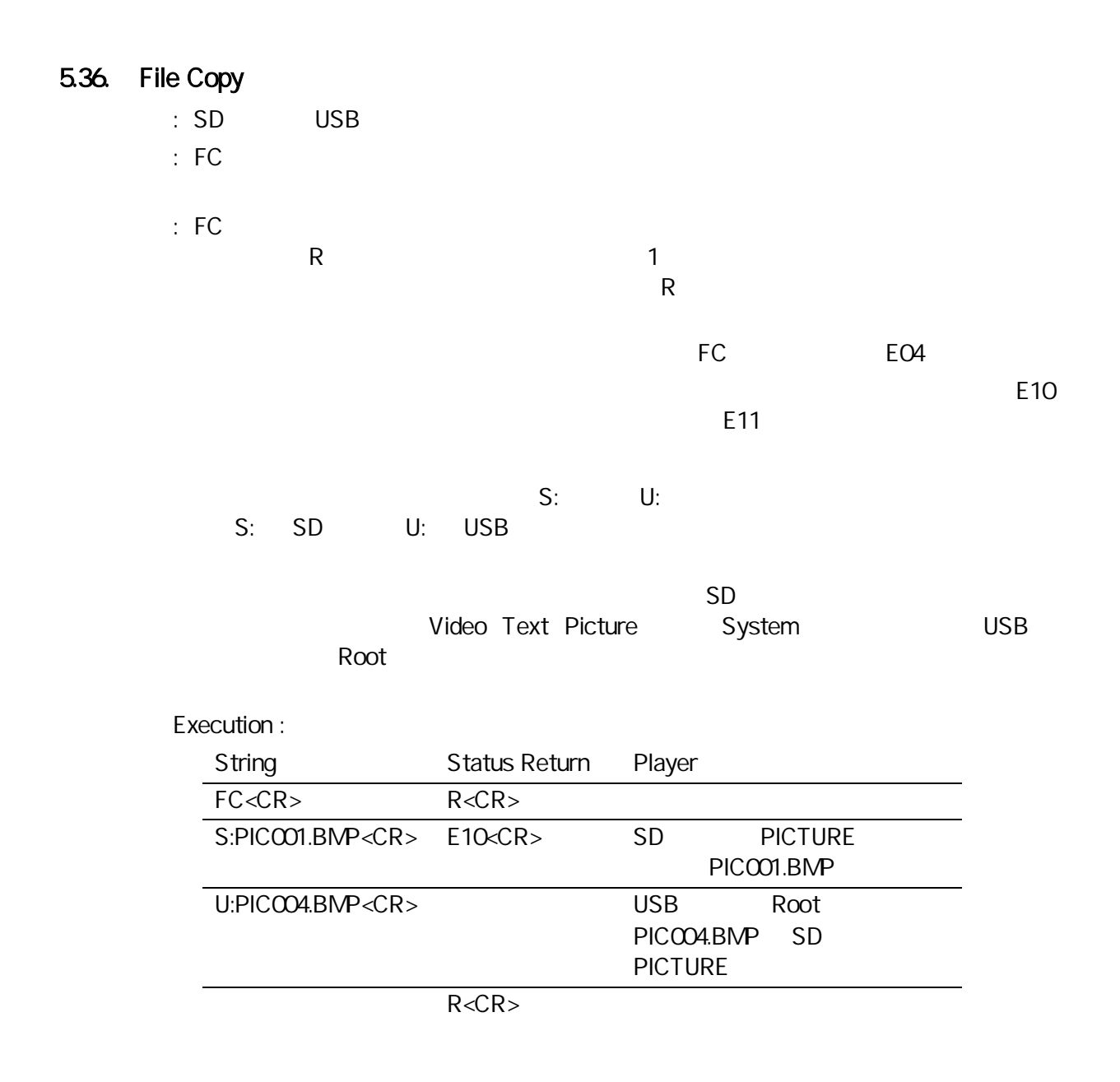

#### 5.37. Power On

: : PN :

E04

R

LAN

CR LF

## 5.38. Power Off

: : Integer PF :

0 60 0 R

#### 5.39. Reboot

: : Integer RB : 0 60 0 LAN LAN

### 5.40. General Purpose Parameter

A Z 0 999999999 0 : :  $>A$  A  $\rightarrow$ B B  $>Z$   $Z$ : :  $A$  A  $B$  B  $\underline{\mathcal{I}}$   $\underline{\mathcal{I}}$ :

A Z 26

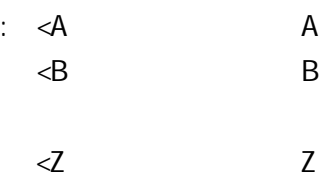

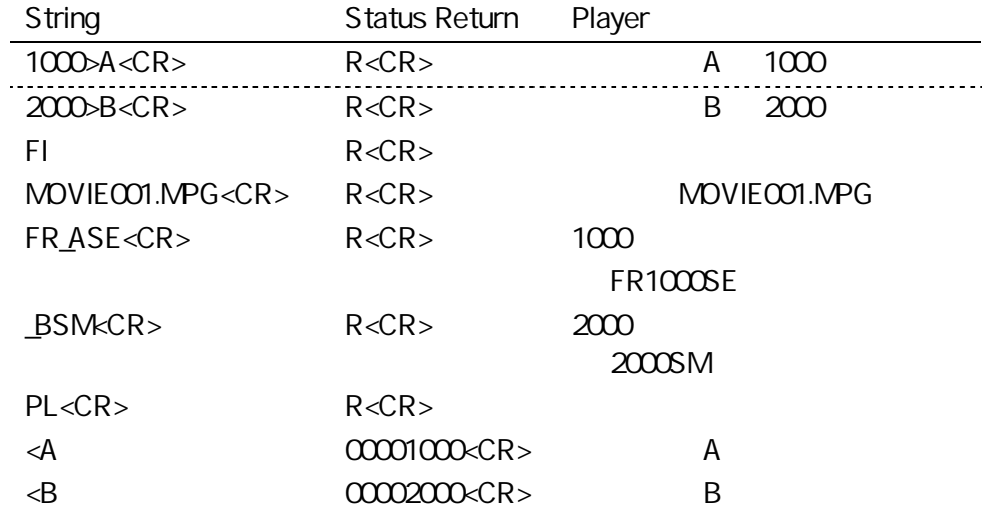

## $6$  –  $-$

# 6.1. File Information Request

: : ?D

:

Time Map Table

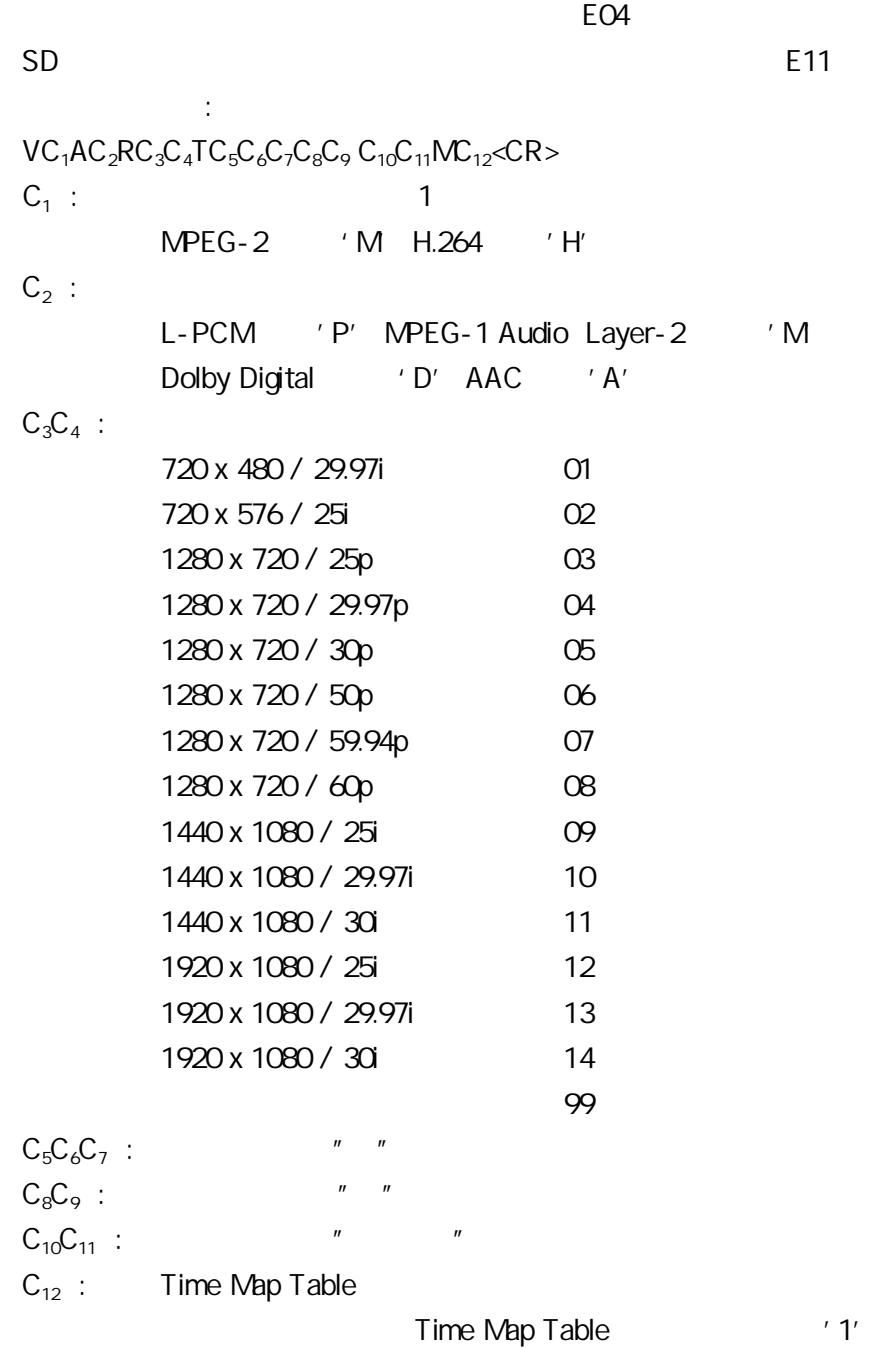

123m45s29f Map

### 6.2. File Name Request

: ?R

:

:

Execution :

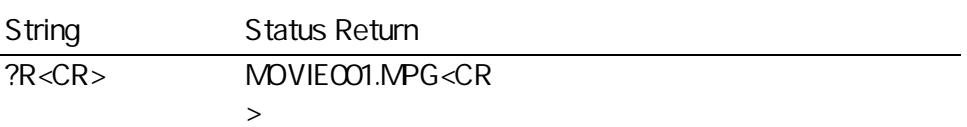

# 6.3. Time Code Request

: : ?T :

#### Execution :

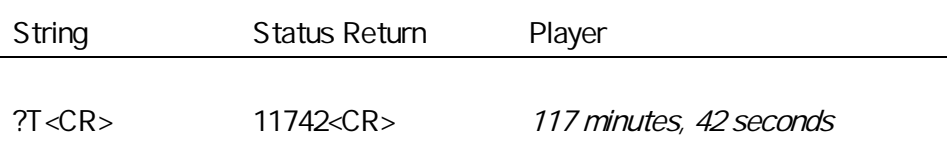

#### 6.4. Frame Number Request

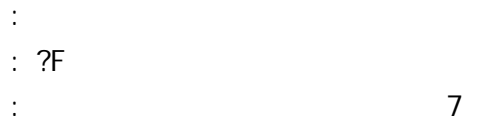

HD-V9000

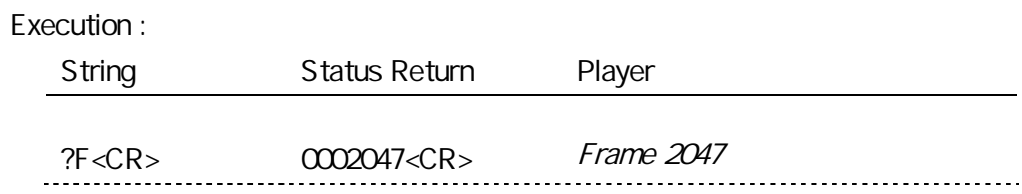

# 6.5. Total Frame Request

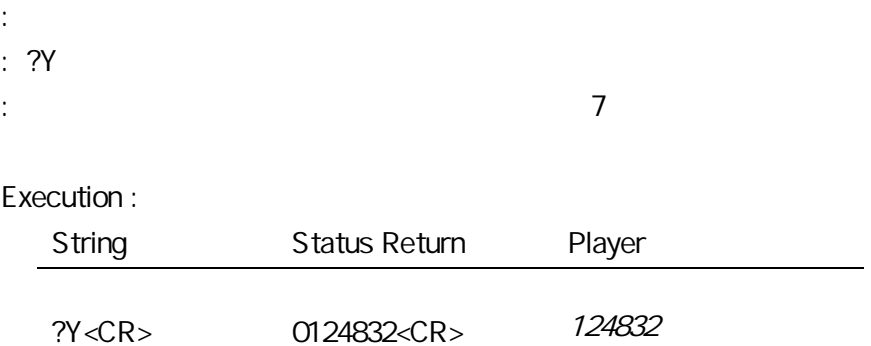

# 6.6. Register A Set

:

- :
- : Integer RA
	-

A

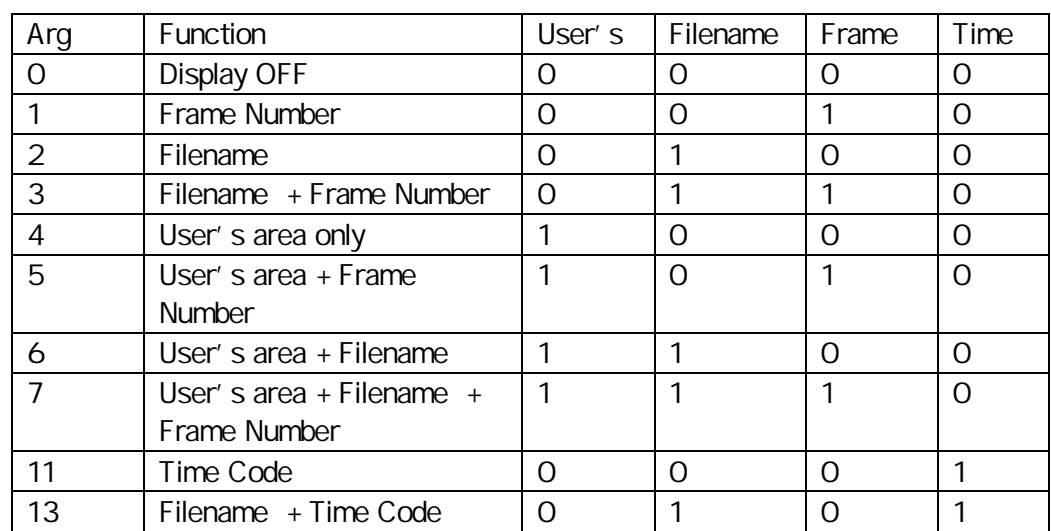

HD-V9000

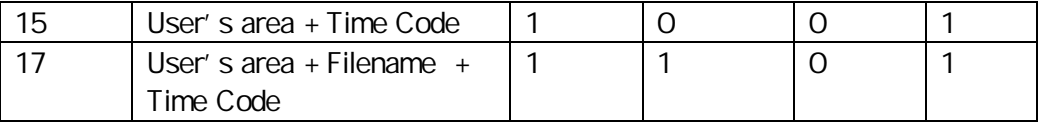

DS

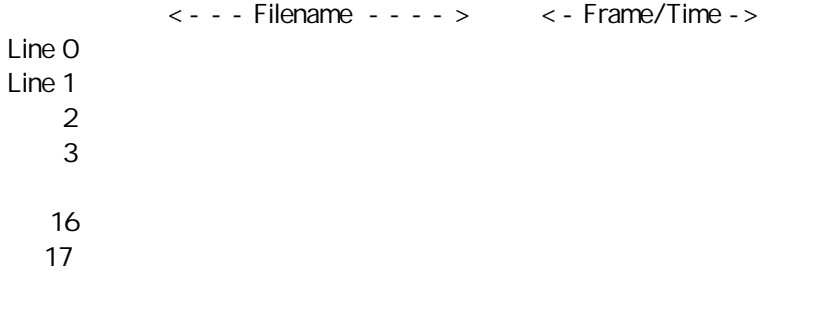

17 18

Print Character (PR)

## Execution : String Status Return Player 3RA<CR> R<CR> Filename + Frame Number 1DS<CR> R<CR> Display On

# 6.7. Register D Set

:

:

: Integer RD

(

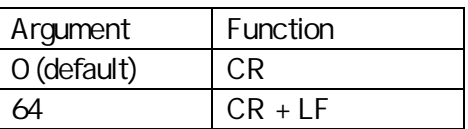

## 6.8. Print Character

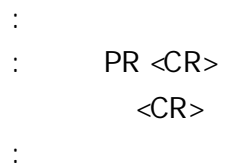

User's area

:

17

 $\langle \quad \rangle$ E04

40

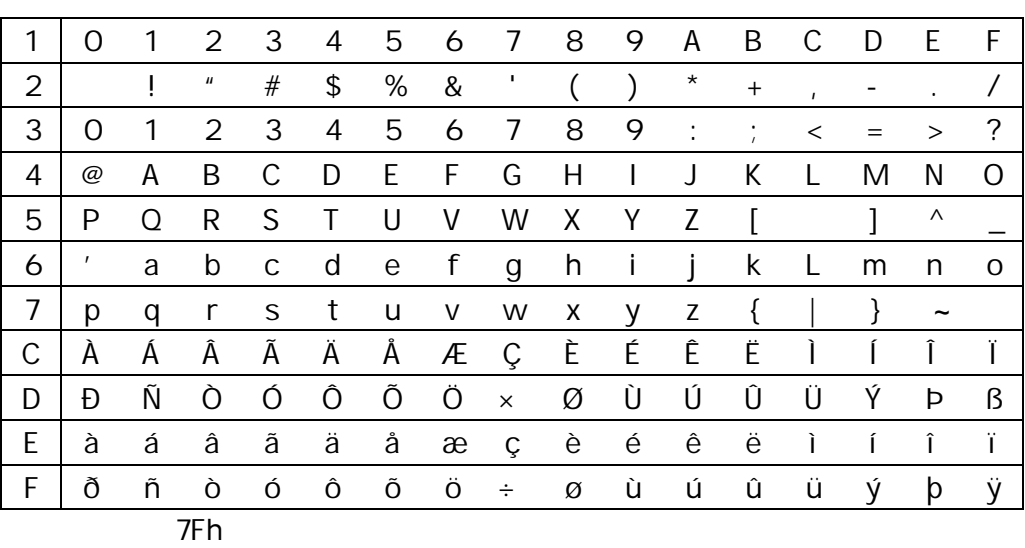

40 x 18

## (PR)

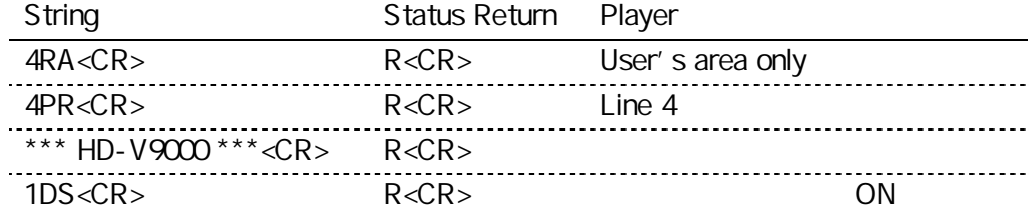

### 6.9. Clear Screen

: : CS

- :
- 

### Execution :

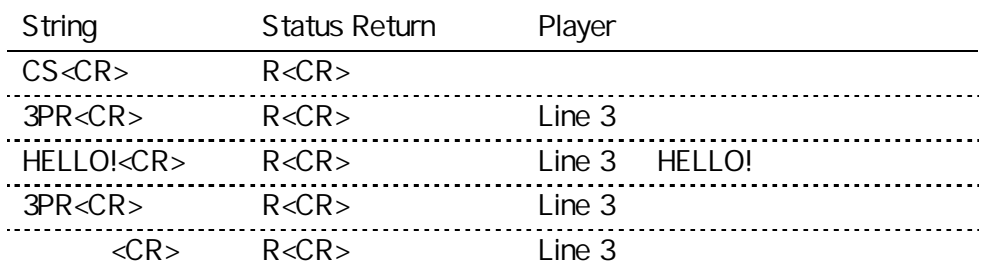

### 6.10. Real Time Clock Set

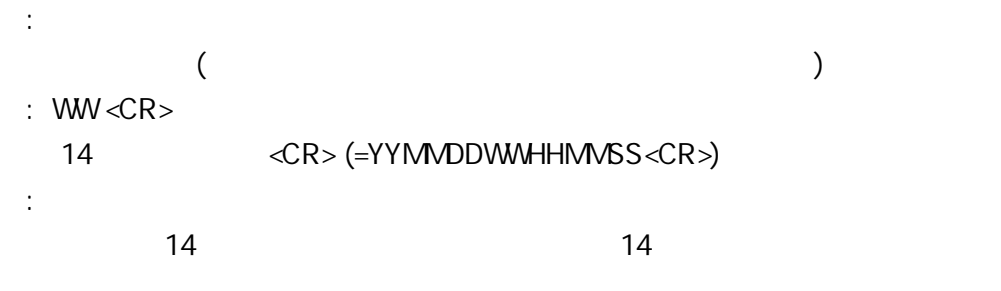

NTP Network Settings **Enable** E04

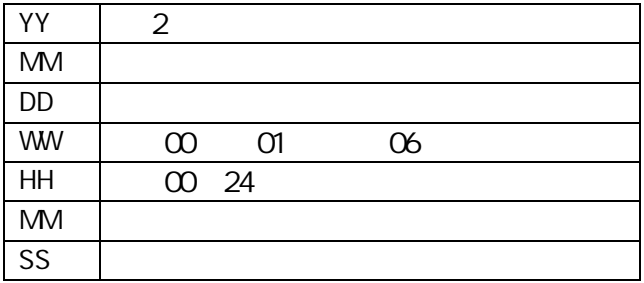

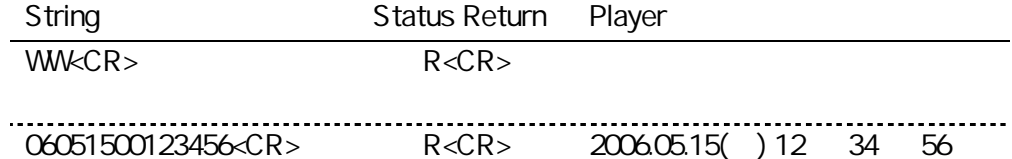

## 6.11. Communication Control Set

: Integer CM

:

:

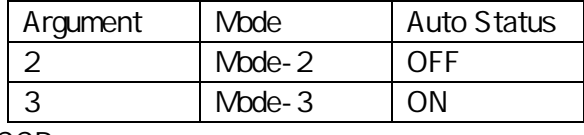

CCR

#### Execution :

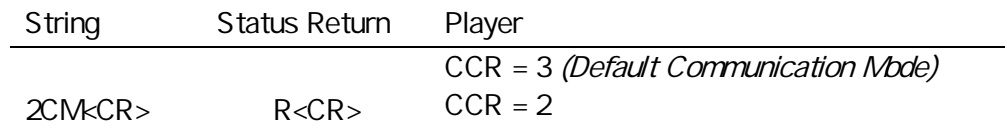

## 6.12. Player Active Mode Request

: : ?P :

7

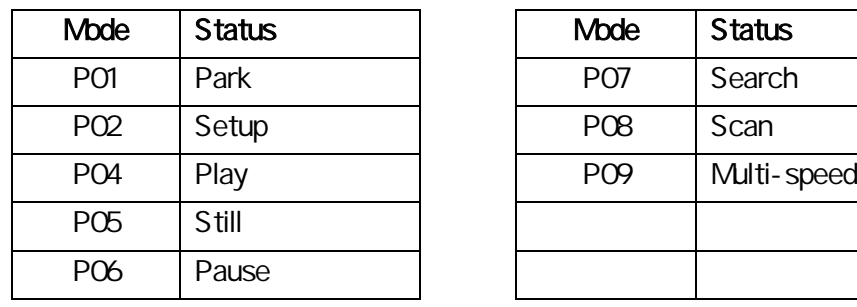

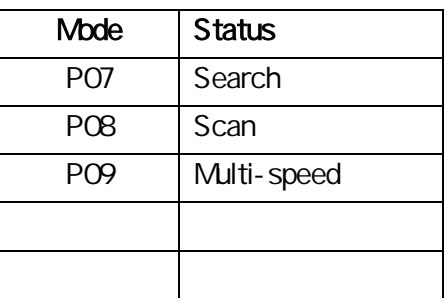

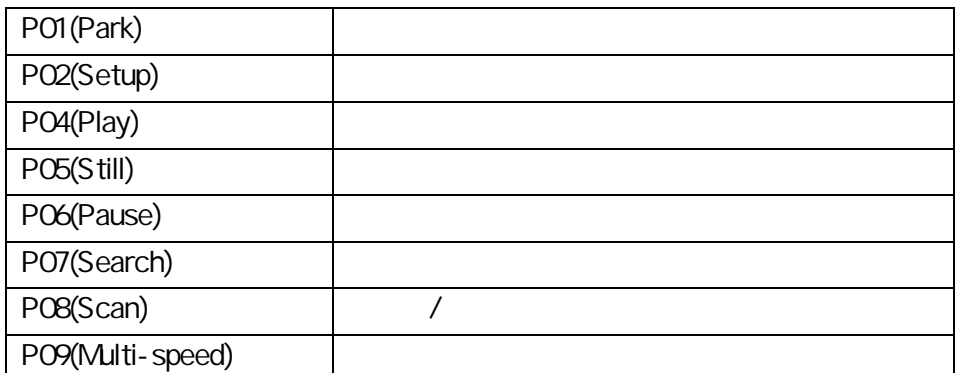

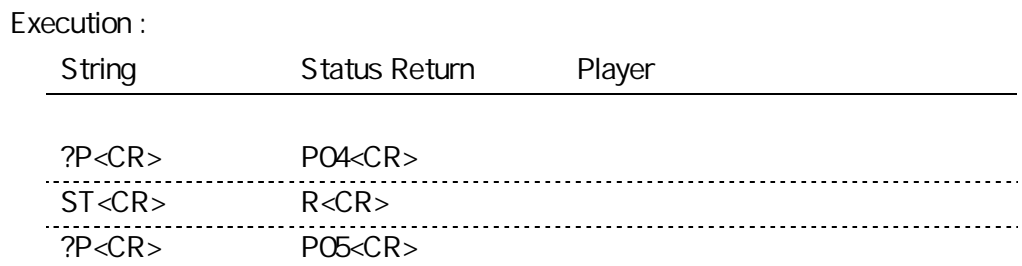

# 6.13. Player Model Number Request

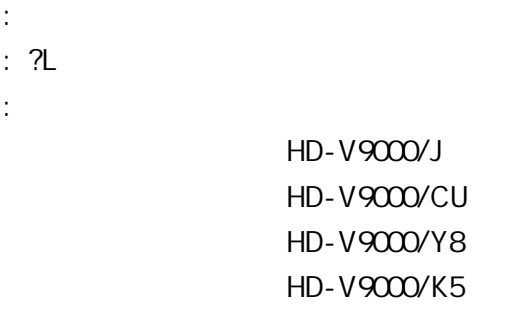

#### Execution :

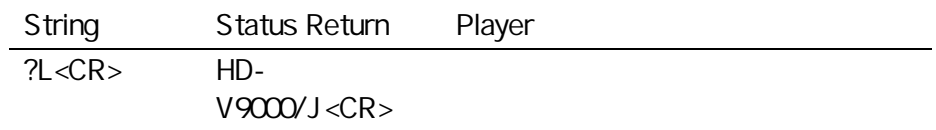

# 6.14. Player Model Name Request

: : ?X : ?L

## 6.15. Real Time Clock Request

- : : ?W
- :

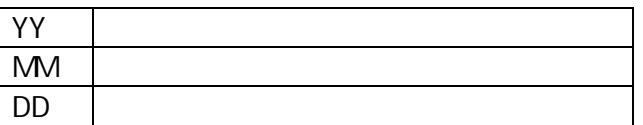

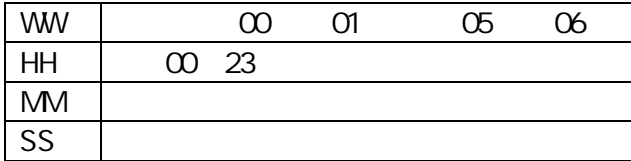

Execution :

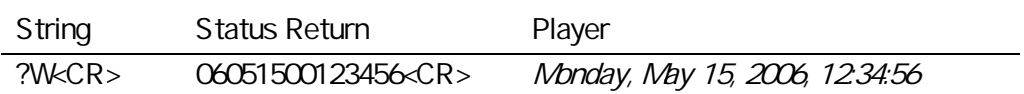

## 6.16. CCR Mode Request

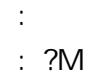

:

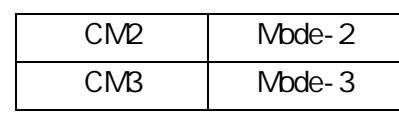

#### Execution :

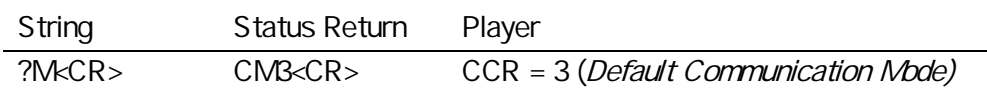

## 6.17. Input Number Request

: : ?N :

Execution :

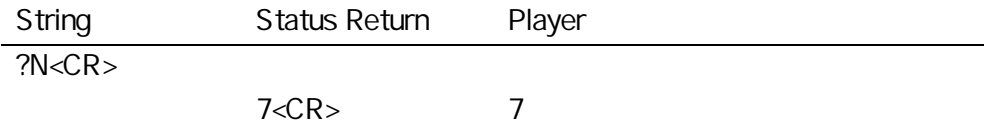

# 6.18. Error Code Request

: : ?E :

E04 E06

#### 00

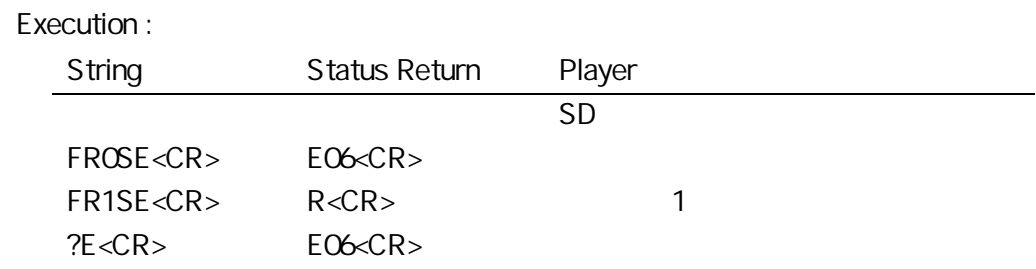

# 6.19. Input Unit Request

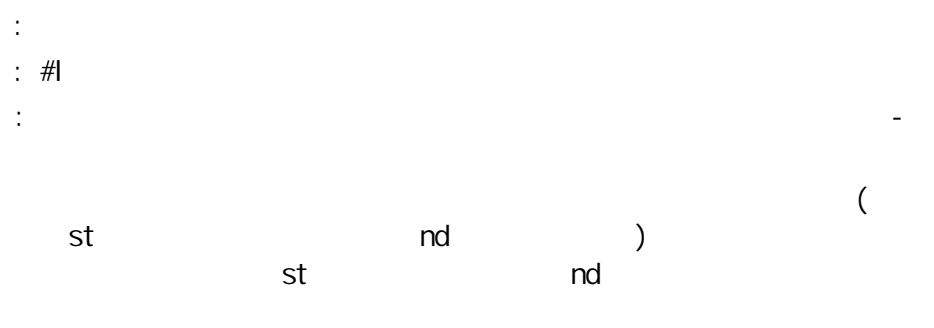

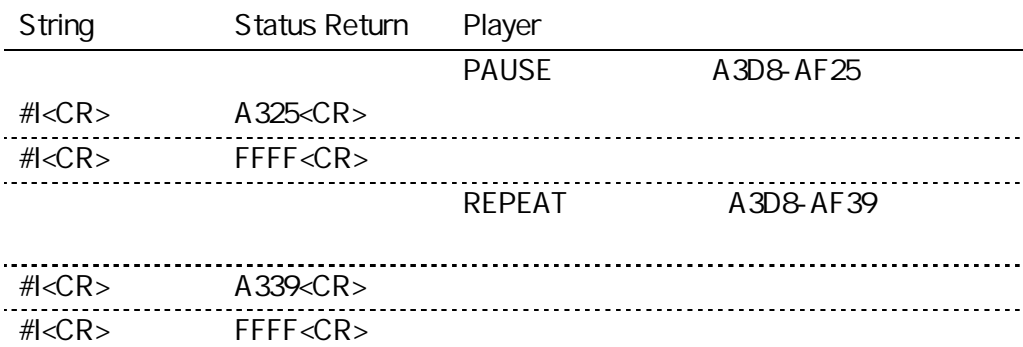

#### 6.20. Register A Request

: : \$A

:

 $AC_8C_7C_6C_5C_4C_3C_2C_1 < CR$ 

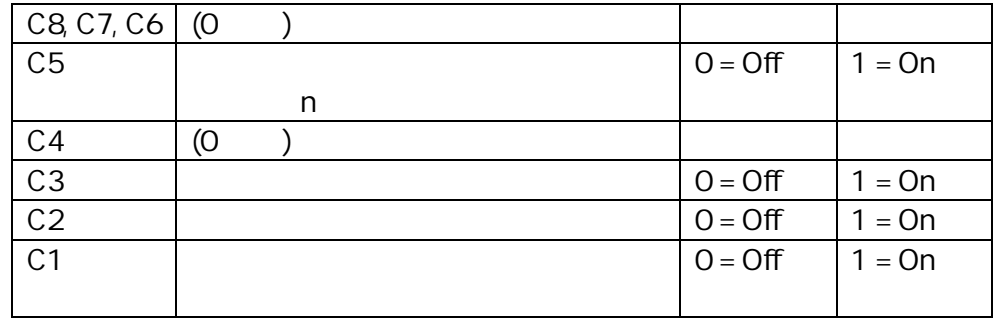

Execution :

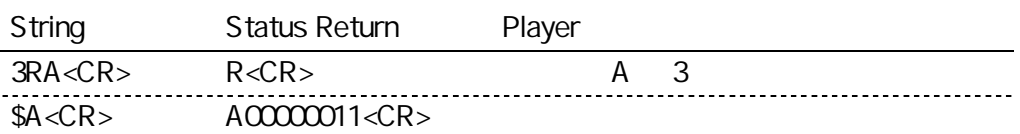

## 6.21. Register D Request

: : \$D

:

 $DC_8C_7C_6C_5C_4C_3C_2C_1 < CR$ 

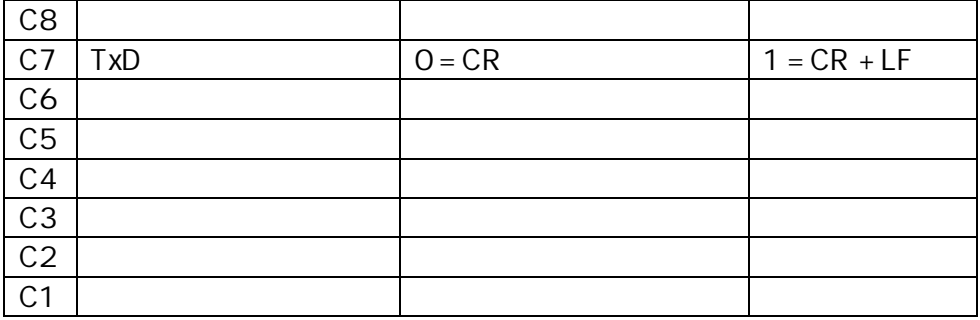

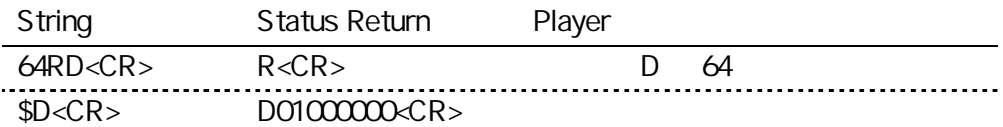

## 6.22. Firmware Version Request

 $\sim$  :  $\therefore$  ?Z :

#### Execution :

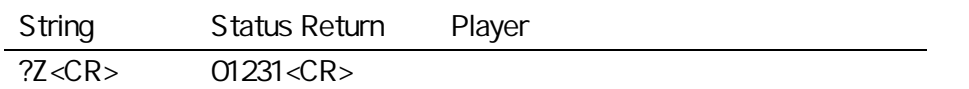

## 6.23. System Property Request

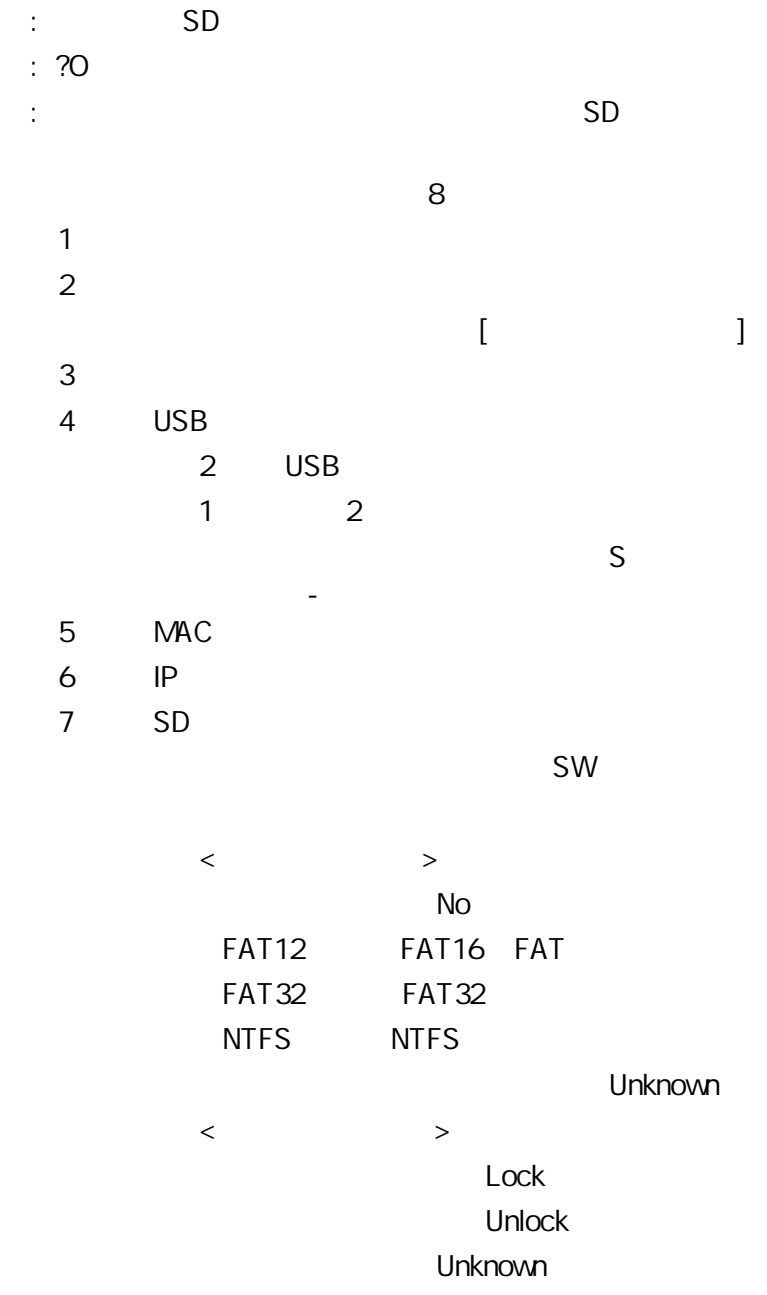

 $\langle \quad \rangle$ 

8

### Execution :

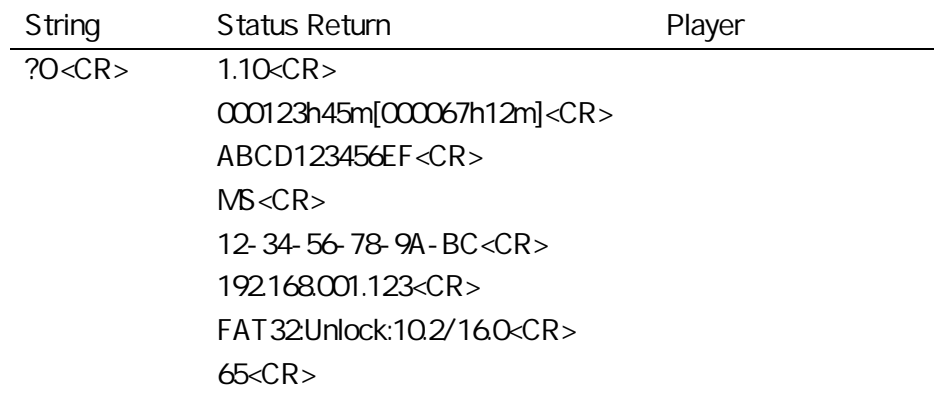

# 6.24. File List Request

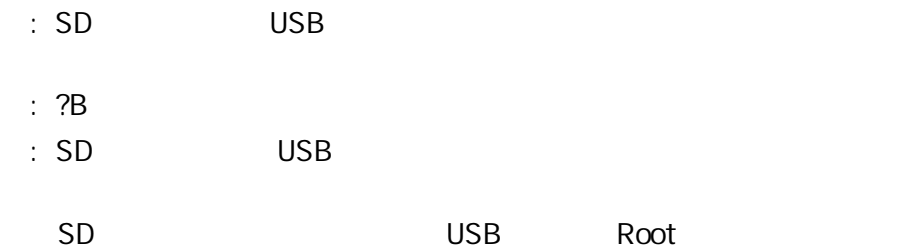

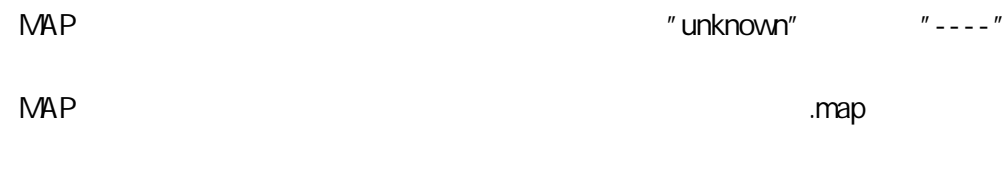

.prt .lst .map

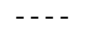

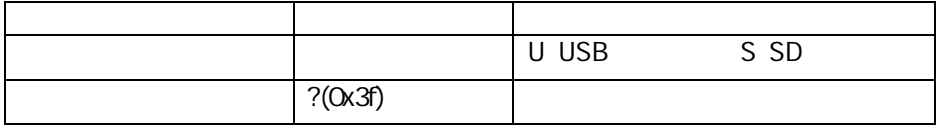

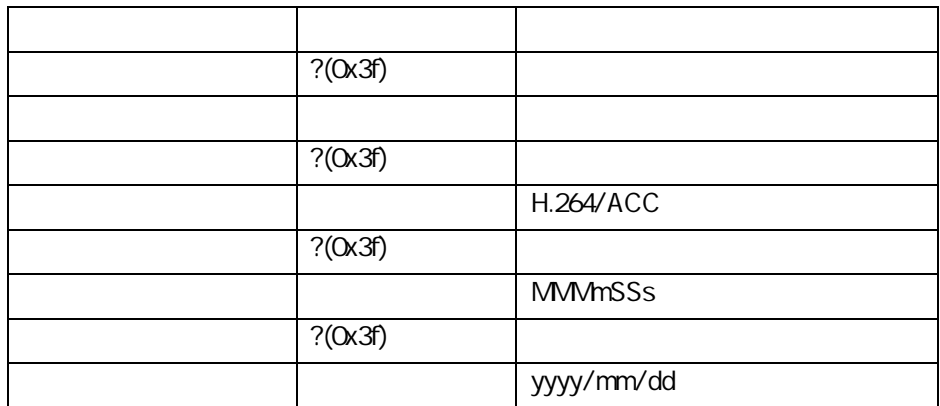

#### Execution :

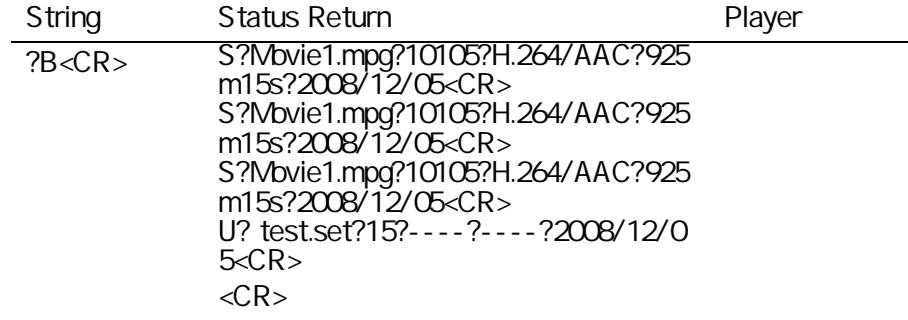

## 6.25. Error Log Upload

- :
- : EL

:

Computer **Computer** Player EL<CR>  $R < CR$ Data length 4byte 1st byte data 2nd byte data (N-1)th byte data Nth byte data Checksum (2byte) R<CR>

Data length 4byte + Checksum 1st byte data ~Nth byte data Checksum 2byte Data length 1st byte ~Nth byte 2

## 6.26. NTP Status Request

: NTP

: ?U

: NTP

C:YYMMDDWWHHMMSS<CR>

16

C

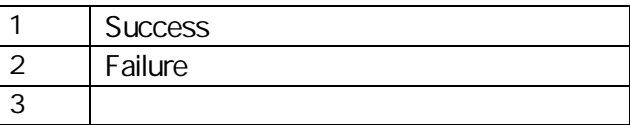

#### **YYMMDDWWHHMMSS**

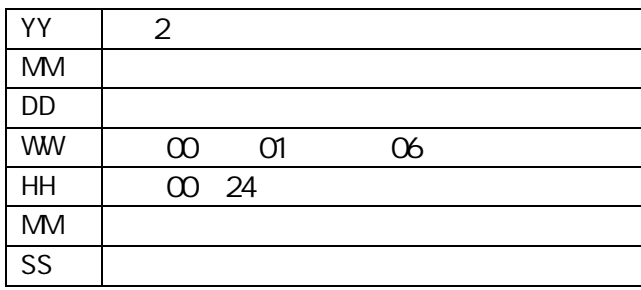

NOTE NTP EO4

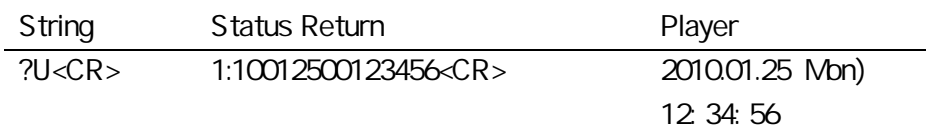

## 6.27. 15pin Status Set

:

- : D-Sub 15Pin "STOP\_ST"
- : Integer SS

1

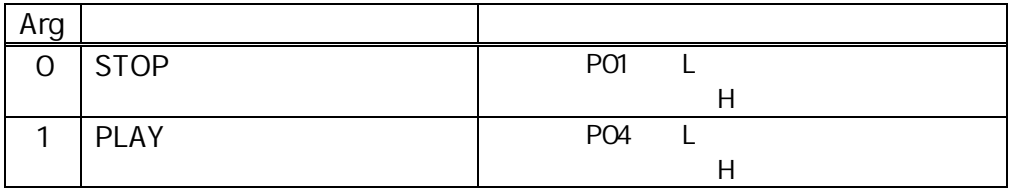

## 6.28. 15pin Status Request

: D-Sub 15Pin "STOP\_ST"

: #S

:

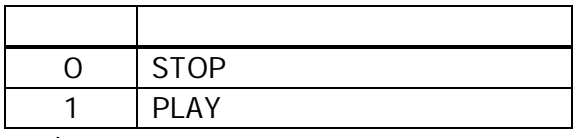

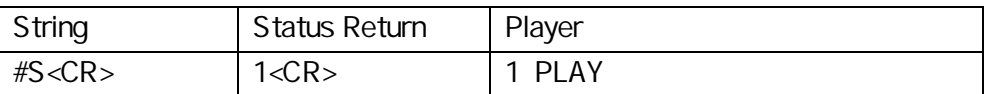

Active Mode

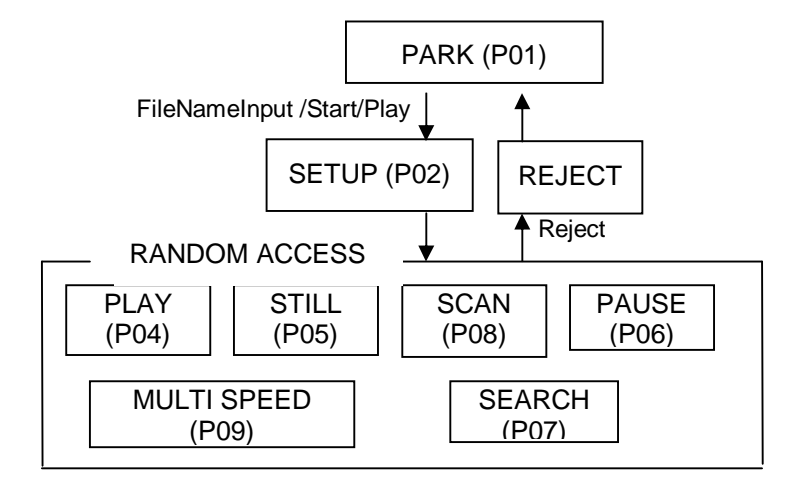

- 7.1. Park (PO1)
- 7.2. Setup ( P02 )

PL

7.3 Random Access (PO4 - PO9)

7.4. Reject

REJECT

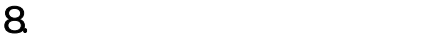

81.

82

83.

 $84.$ 

85.

86.

87.

88 89. 810. 811. 812.

813.

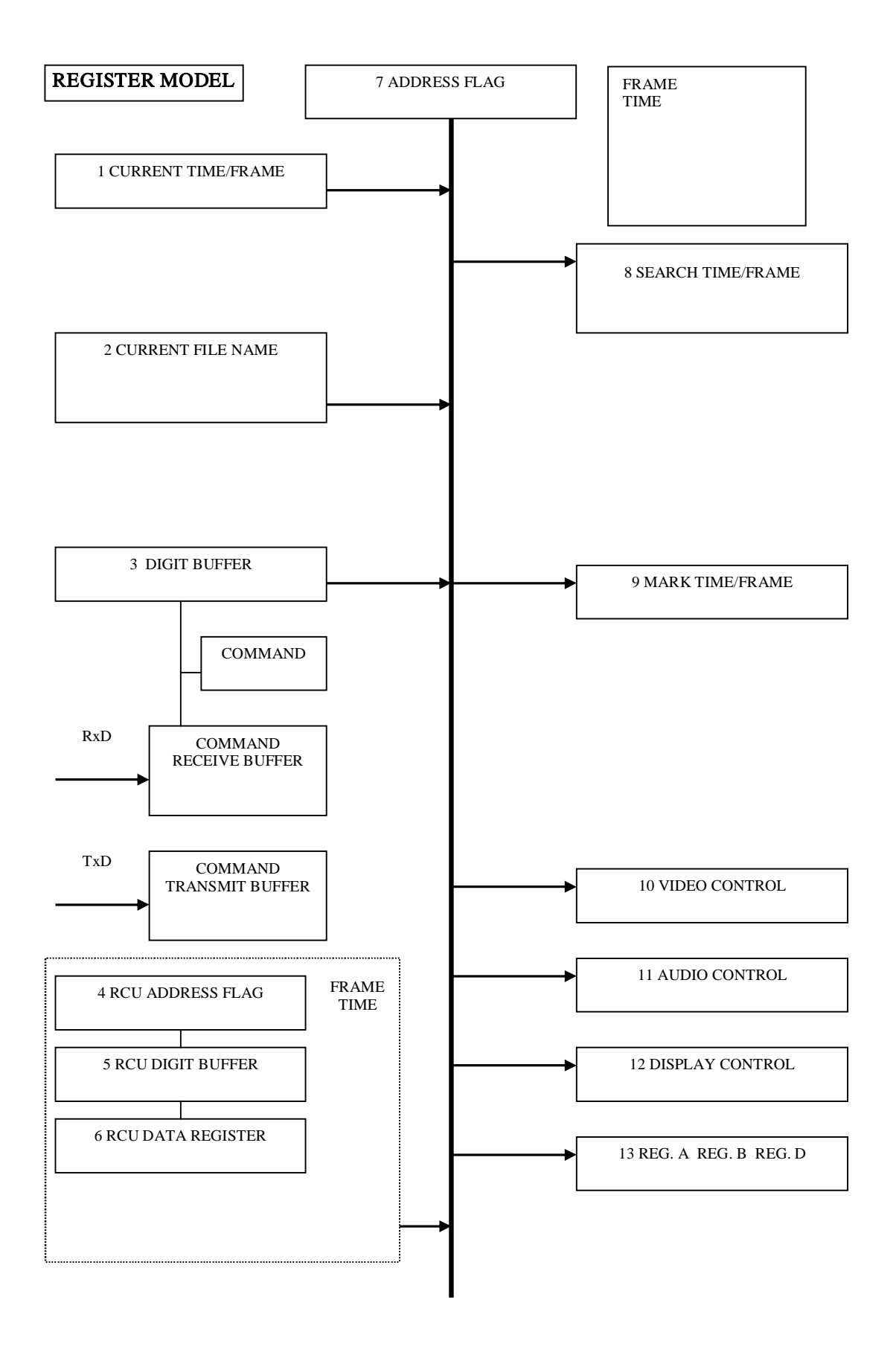

HD-V9000

1. LIST LIST1 20

2. ENTER, PLAY, STOP,

3.

9. 外部スイッチ機能

10 20 20

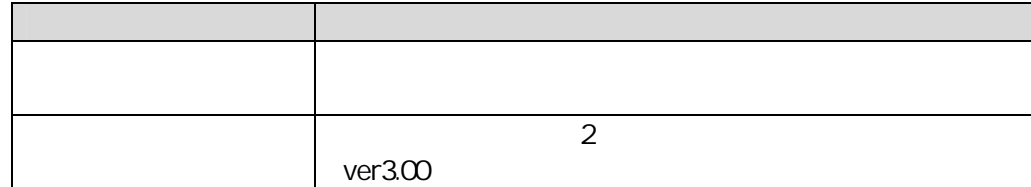

9.1. SW

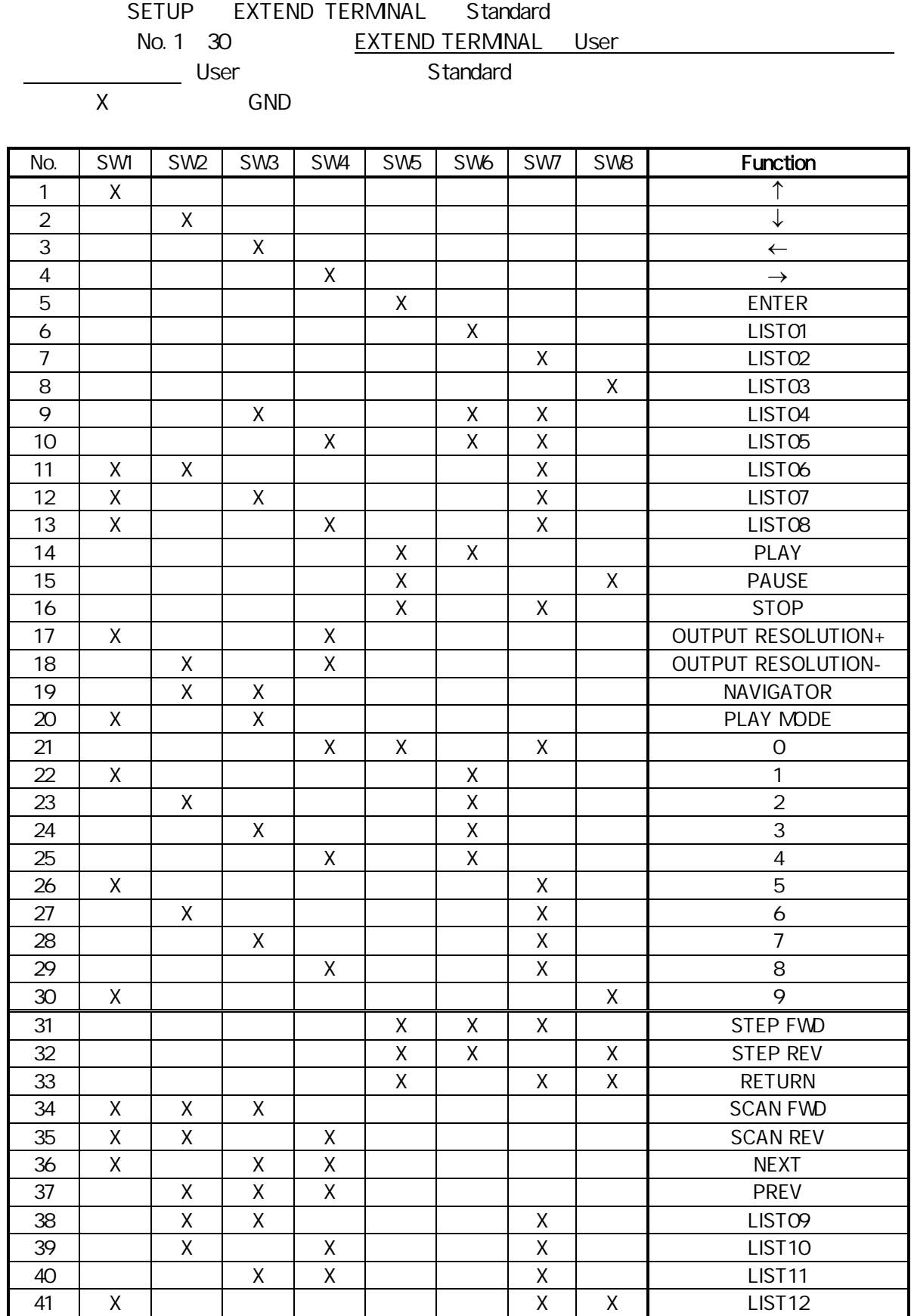

#### HD-V9000

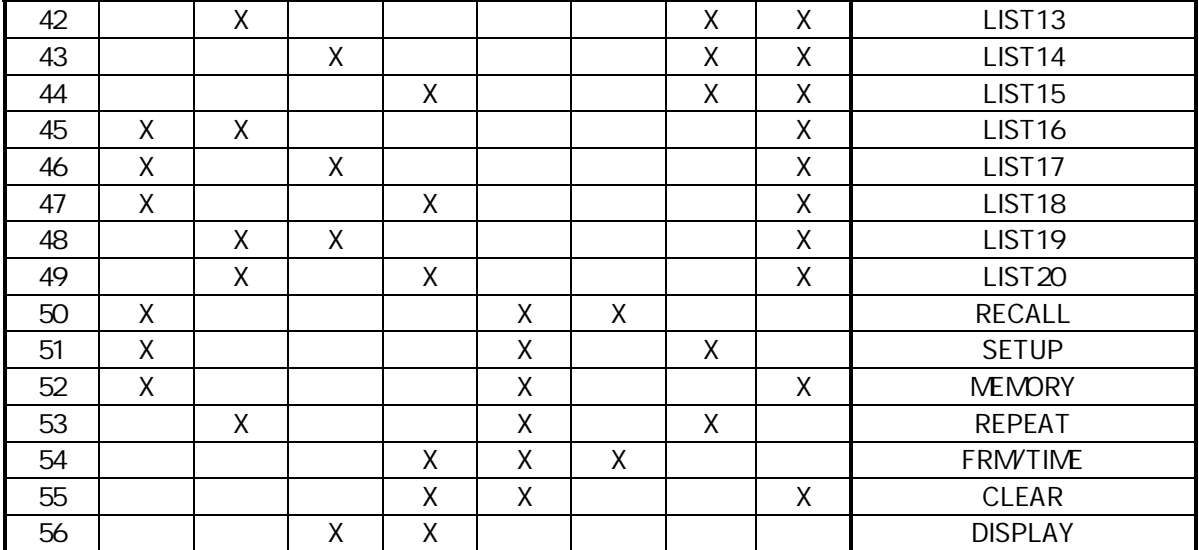

# 9.2. (SW (SW

Switch 1 1M Type Diode (VF) 0.7V (IF 1mA) 100mA  $10\mu$ A

9.21

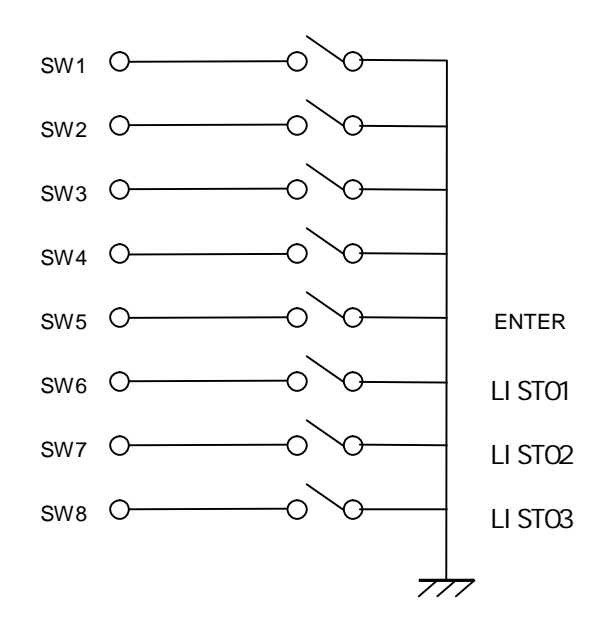

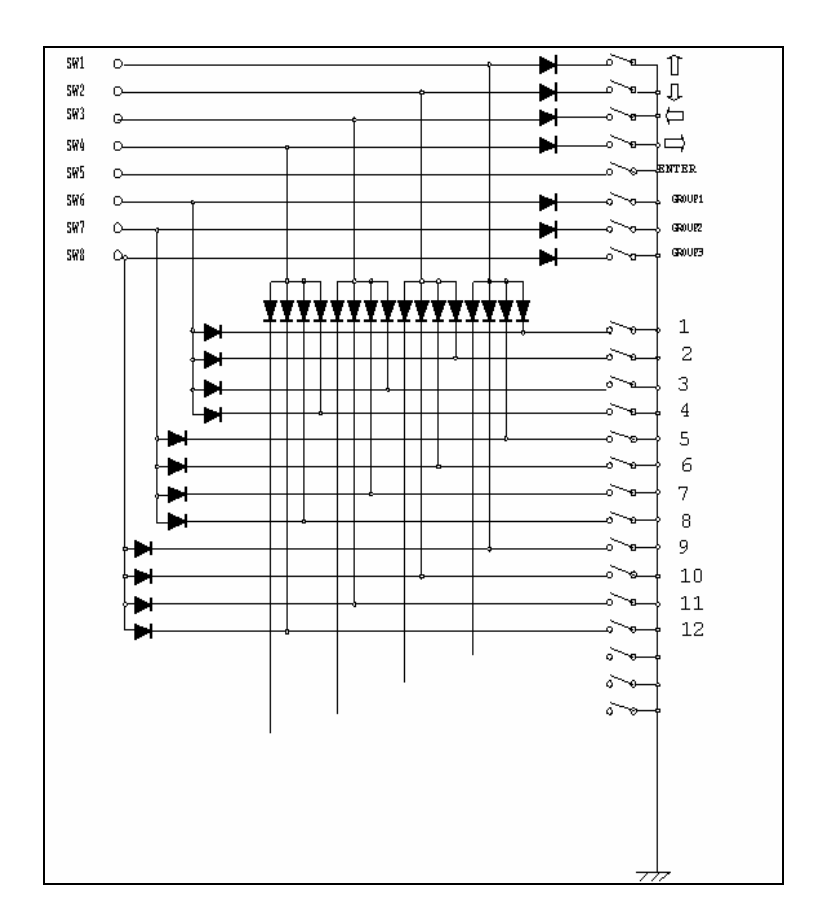

9.21.

## 10. LAN

#### $101.$

Setup [Network Settings]

#### Network Connection

[Connection]

#### **Type**

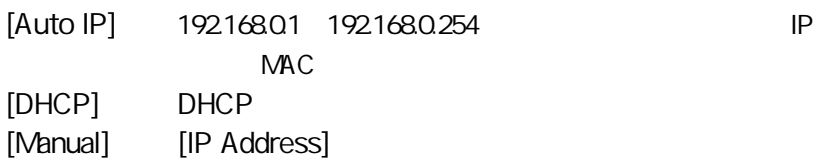

[Subnet Mask] [Default Gateway] [Primary DNS] [Secondary DNS]

#### 10.2 Wake Up On LAN

LAN

使用方法

[Wake Up On LAN] [On]

PC

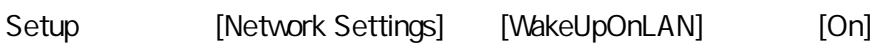

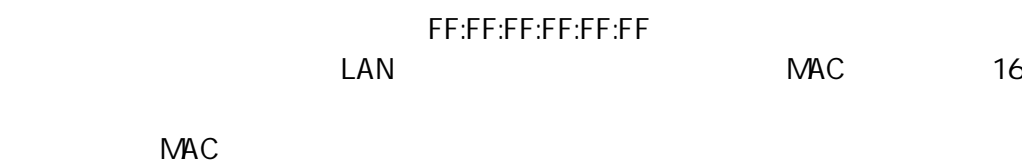

#### 10.3. FTP

使用方法

LAN SD USB

Setup [Network Settings] FTP

PC

Setup [NetworkSetting]

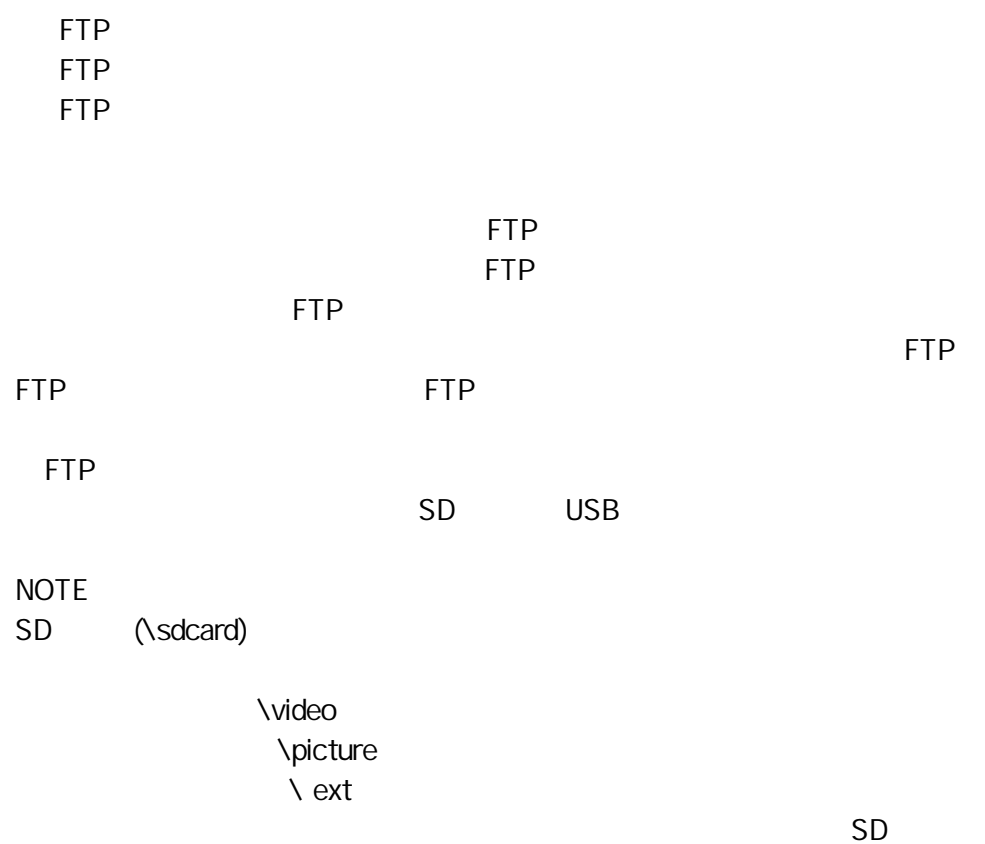

## $104.$

LAN

使用方法 PC [IP Address] [RemotePort] [RemotePort] TCP/IP \*1 \*1 ? EL Error Log Upload

5 6

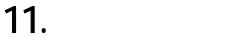

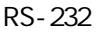

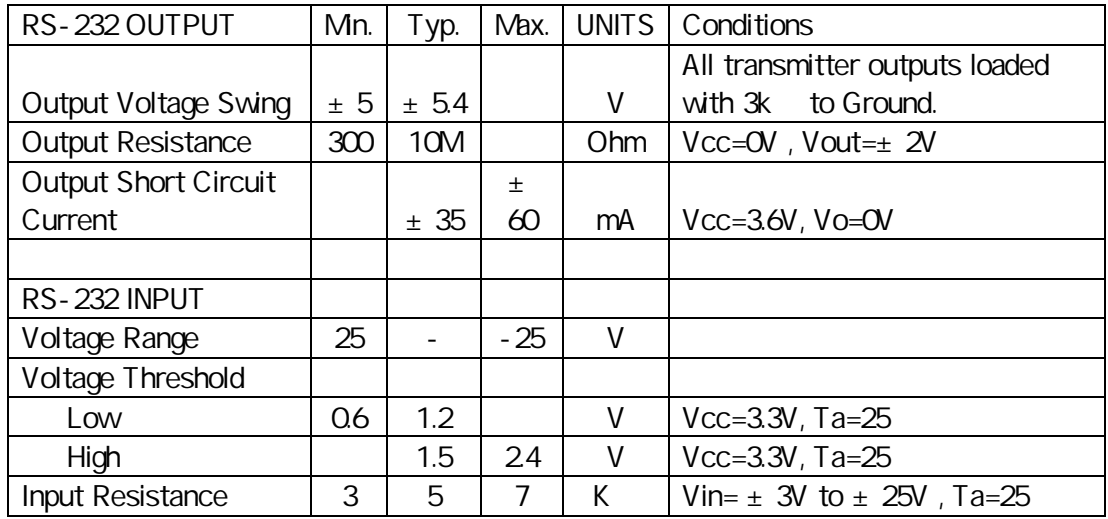

テクニカルサポートセンターTEL: 044-599-6451 受付時間: 10:00~17:30 (ただし、土曜日、日曜日、祝日、弊社休業日は除く) E-mail: omr\_tsc@post.pioneer.co.jp

HD-V9000

© 2010パイオニア株式会社 禁無断転載

パイオニア株式会社

〒212-0031 神奈川県川崎市幸区新小倉1番1号